# P2 Grant Reporting Refresher

Rob Guillemin EPA Region 1 March 28, 2023

# **Review of the Semi-Annual P2 Report** Narrative Report + P2 Reporting Template

### **Sample 2-Year Reporting Timeline** (Fed. Fiscal Years)

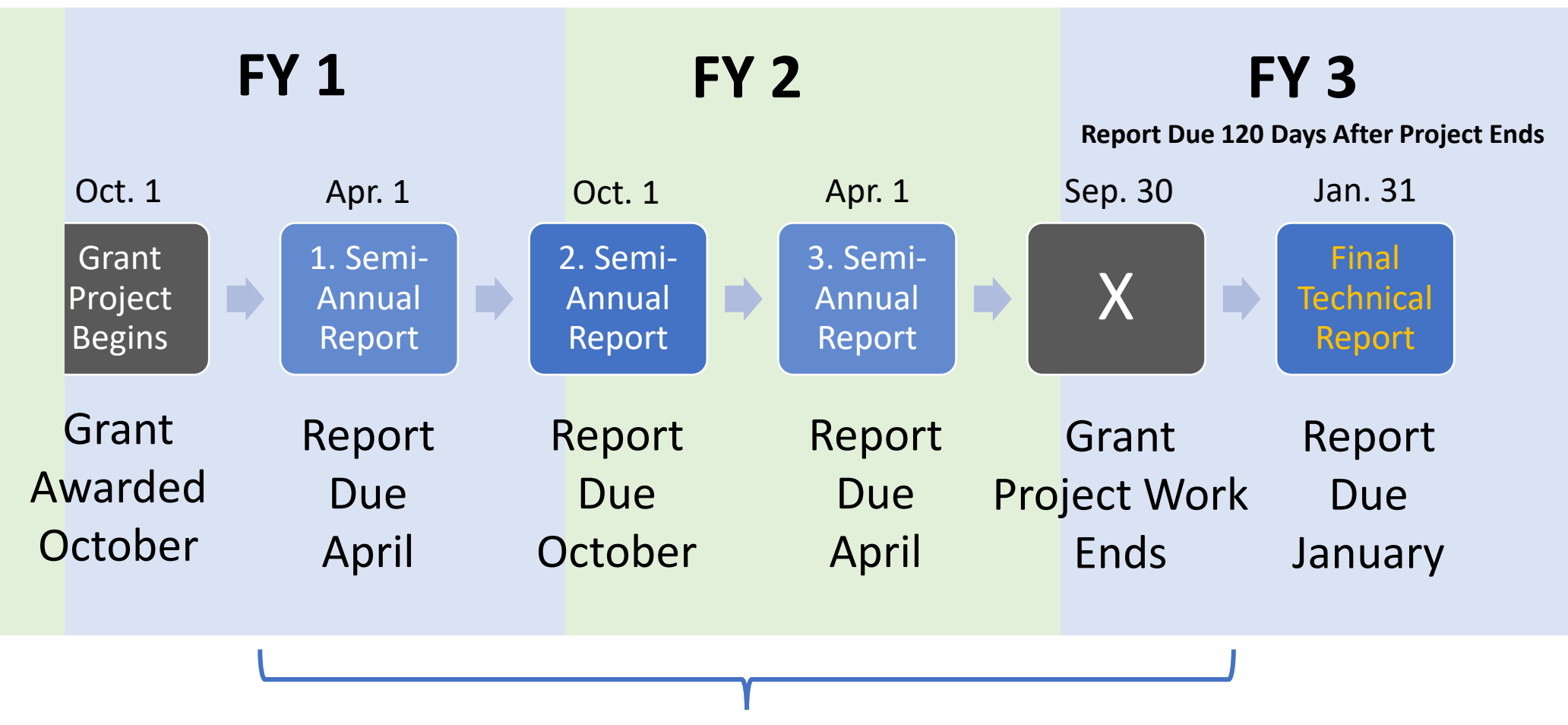

Interim P2 Grant Reports

### **Sample 2-Year Reporting Timeline** (Fed. Fiscal Years)

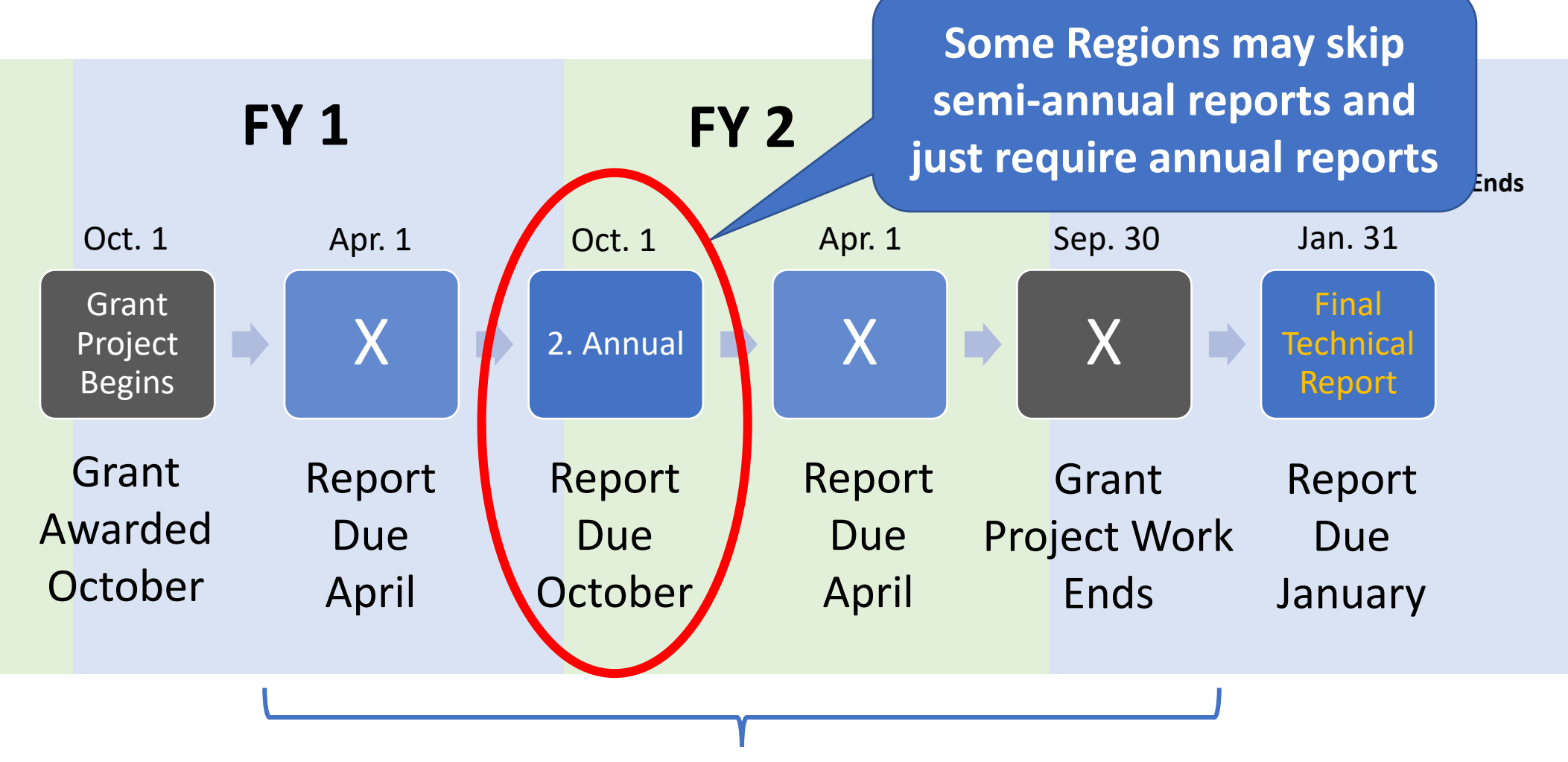

Interim P2 Grant Reports

### **Interim P2 Report Consists of Three Parts**

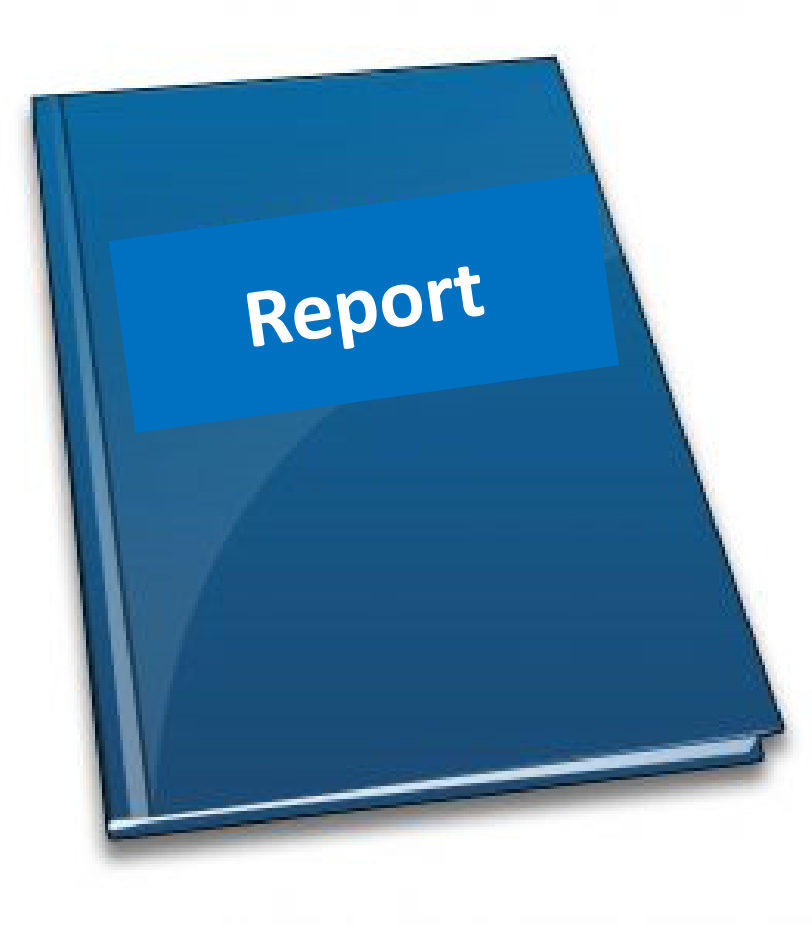

#### **1) Report Narrative (Semi-Annual or Final)**

Describes grant activities and provides key information to help manage and report on the grant project.

#### **2) Reporting Template (Attachment)**

Spreadsheet that collects facility-level P2 recommendations, results, and related information.

#### **3) Grant Deliverables (Attachment)**

Grant products (such as case studies, fact sheets, guidance documents, and training videos) that can be shared with the P2 community

### **Interim P2 Report Consists of Three Parts**

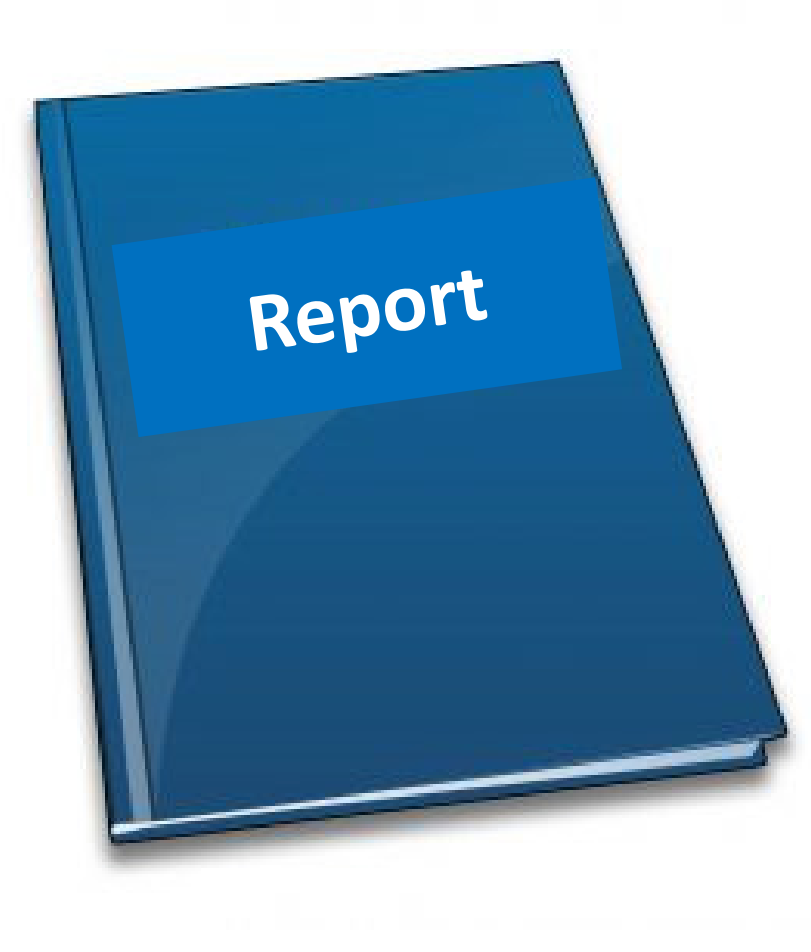

#### **1) Report Narrative (Semi-Annual or Final)**

Describes grant activities and provides key information to help manage and report on the grant project.

#### **2) Reporting Template (Attachment)**

Spreadsheet that collects facility-level P2 recommendations, results, and related information.

#### **3) Grant Deliverables (Attachment)**

Grant products (such as case studies, fact sheets, guidance documents, and training videos) that can be shared with the P2 community

### Narrative Report Format

#### **1) Cover Page**

- Grant Recipient Name
- Grant Name, Number, Award Date, and Award Amount
- Grantee Contact Name, Phone and Email
- EPA Technical Contact Name, Phone and Email
- Short Project Description

#### **2) Status of Projects and Tasks**

- Create a table based on grant's workplan with updates per task
- Create a summary of key accomplishments per project

#### **3) Summary of Output and Outcome Measures**

- Output measures include the number of business reached, number trainings, number of case studies in the T&C
- Outcomes measures include pounds of pollution prevented, gallons of water saved, MTCO2e avoided and dollars saved

#### **4) Financial Status**

• Provide total grant expenditure to date

#### **5) Key Programmatic Changes or Need for Assistance**

- Example: Need for no-cost budget or time amendment
- Example: Difficulty working with partners or accomplishing tasks
- Example: Personnel changes

# P2 Reporting Template

Explanation and Tips for Completing **P2 Reporting Templates**

- $\overrightarrow{a}$  Template 1 (xlsx) (472.79 KB, 2022) may be used for reporting on grant projects where P2 technical assistance is provided directly to a specific business facility.
- $\overrightarrow{p}$  Template 2 (xlsx) (432.98 KB, 2022) is for reporting on grant projects that involve green certification or leadership programs or for a grant project that broadly provides P2 technical assistance to multiple facilities at the same time, such as a training, outreach, or roundtable project.

- $\overrightarrow{a}$  Template 1 (xlsx) (472.79 KB, 2022) may be used for reporting on grant projects where P2 technical assistance is provided directly to a specific business facility.
- $\blacksquare$  Template 2 (xlsx) (432.98 KB, 2022) is for reporting on grant projects that involve green certification or leadership programs or for a grant project that broadly provides P2 technical assistance to multiple facilities at the same time, such as a training, outreach, or roundtable project.

- Template 1 (xlsx) (472.79 KB, 2022) may be used for reporting on grant projects where P2 technical assistance is provided directly to a specific business facility.
- $\blacksquare$  Template 2 (xlsx) (432.98 KB, 2022) is for reporting on grant projects that involve green certification or leadership programs or for a grant project that broadly provides P2 technical assistance to multiple facilities at the same time, such as a training, outreach, or roundtable project.

### **Tab 1: "Getting Started"**

#### FY22-23 P2 Grants Template 1: Facility-Level Reporting for Direct P2 Technical Assistance to Individual Facilities

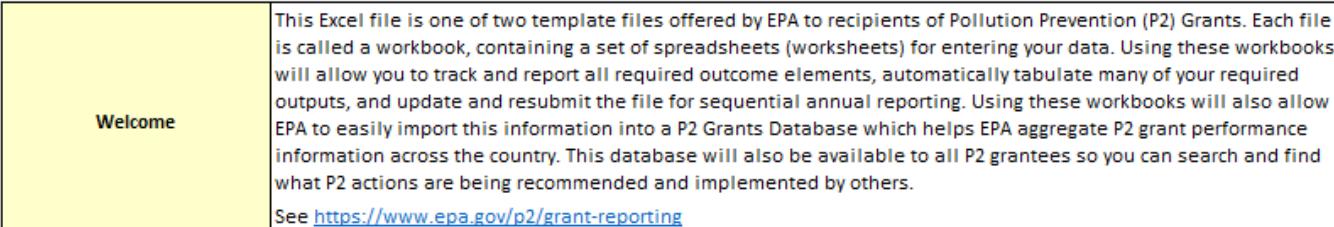

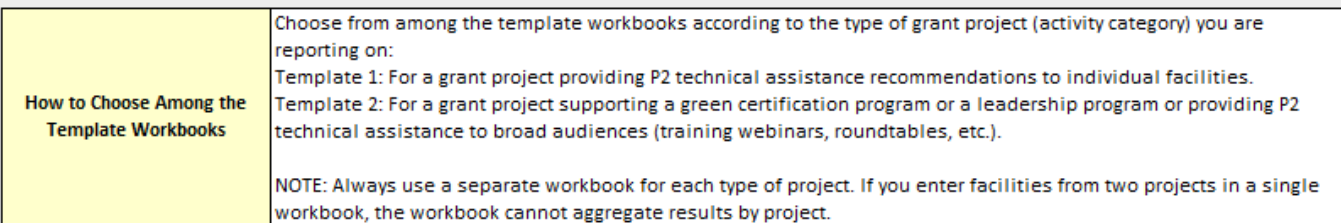

If you have a grant project providing technical P2 recommendations to individual facilities, Template 1 is the right format for your needs.

> Number your grant projects with your project officer. You and your EPA grant project officer should work together to number the projects under your grant. The project number is the grant number preceded by a P1-, or a P2-, and so on. For example, if a grant "XYZ1234" has two projects, one project will be P1-XYZ1234 and the other will be P2-XYZ1234. Project numbers help readily identify projects.

Start a new workbook file using Template 1. Enter your assigned grant project number in the Grant Project Data tab. You will see the grant project number then auto-populated in the Facility tabs. As you go about your data entry, PLEASE DO NOT MODIFY THE WORKBOOK FEATURES OR FUNCTIONS. Any modification will interfere with EPA's ability to import this file into a grant reporting database used for calculating national P2 performance measures and sharing information with P2 technical assistance providers on P2 actions recommended and implemented. When you save the file, include the grant project number in the name of the file.

**Getting Started in the** Template 1 Workbook:

**Getting Started** 

### **Tab 1: "Getting Started" Tab (Review of All Tabs)**

#### FY22-23 P2 Grants Template 1: Facility-Level Reporting for Direct P2 Technical Assistance to Individual Facilities

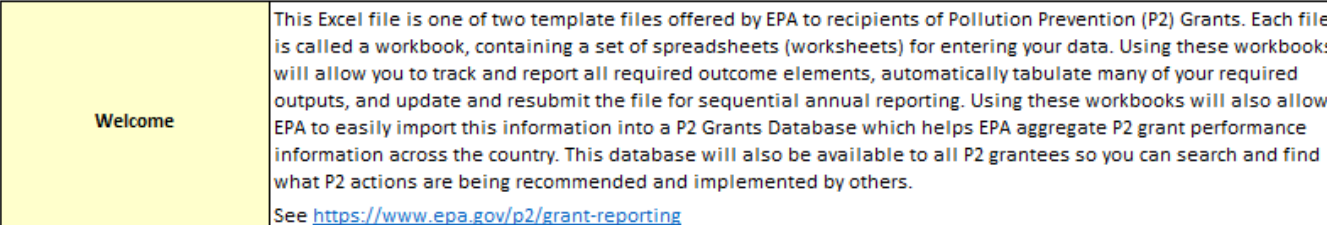

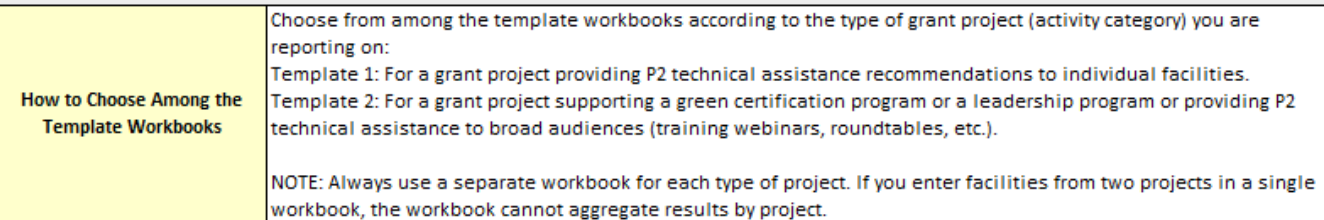

If you have a grant project providing technical P2 recommendations to individual facilities, Template 1 is the right format for your needs.

Number your grant projects with your project officer. You and your EPA grant project officer should work together to number the projects under your grant. The project number is the grant number preceded by a P1-, or a P2-, and so on. For example, if a grant "XYZ1234" has two projects, one project will be P1-XYZ1234 and the other will be P2-XYZ1234. Project numbers help readily identify projects.

Start a new workbook file using Template 1. Enter your assigned grant project number in the Grant Project Data tab. You will see the grant project number then auto-populated in the Facility tabs. As you go about your data entry, PLEASE DO NOT MODIFY THE WORKBOOK FEATURES OR FUNCTIONS. Any modification will interfere with EPA's ability to

**Getting Started in the** Template 1 Workbook **1 2 3 4 5**

this file into a grant reporti

base used for calculating na performance measures

ring

**Facility** 

**Facility 3** 

### **Tab 1. "Getting Started" Tab (Review of All Tabs)**

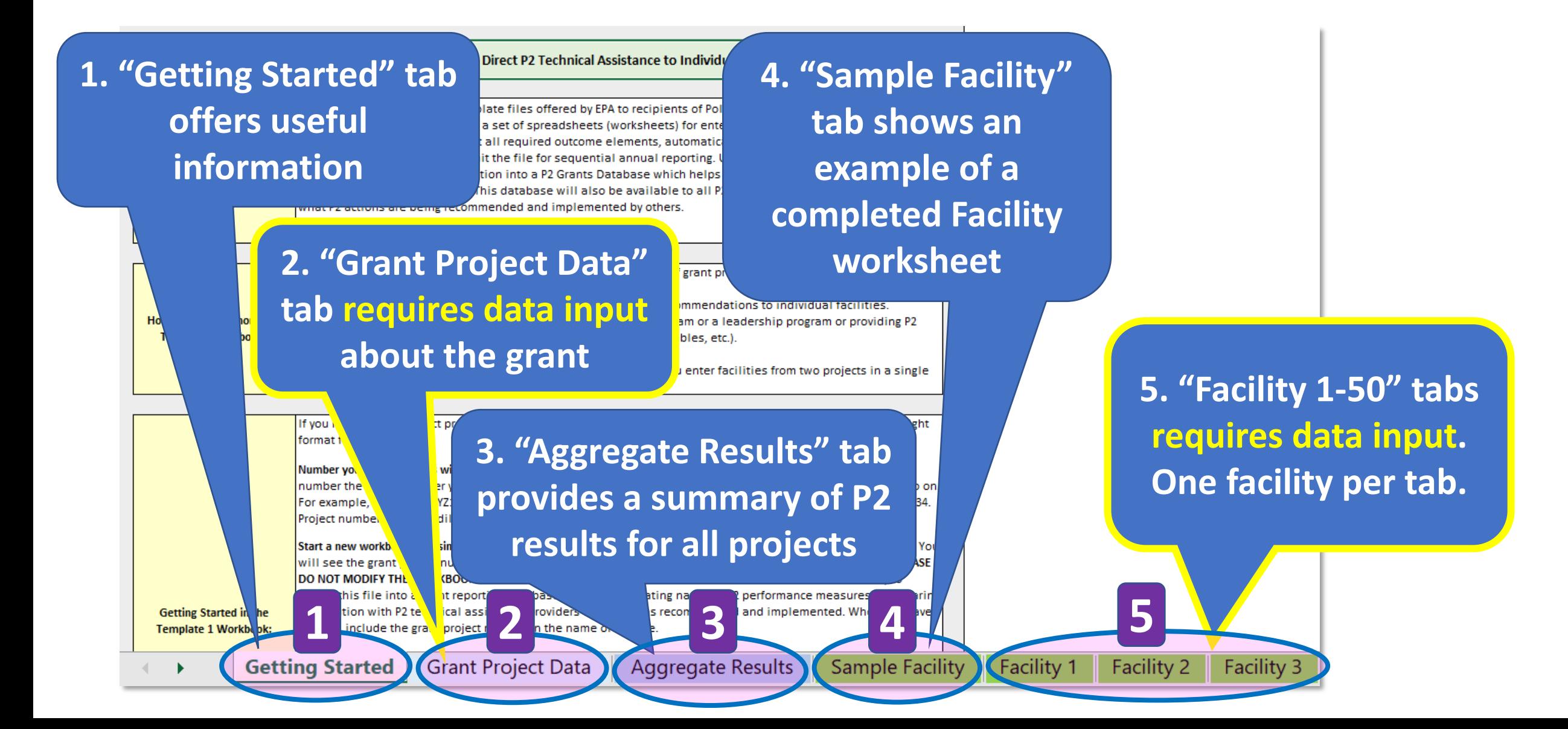

### **Tab 1. "Getting Started"**

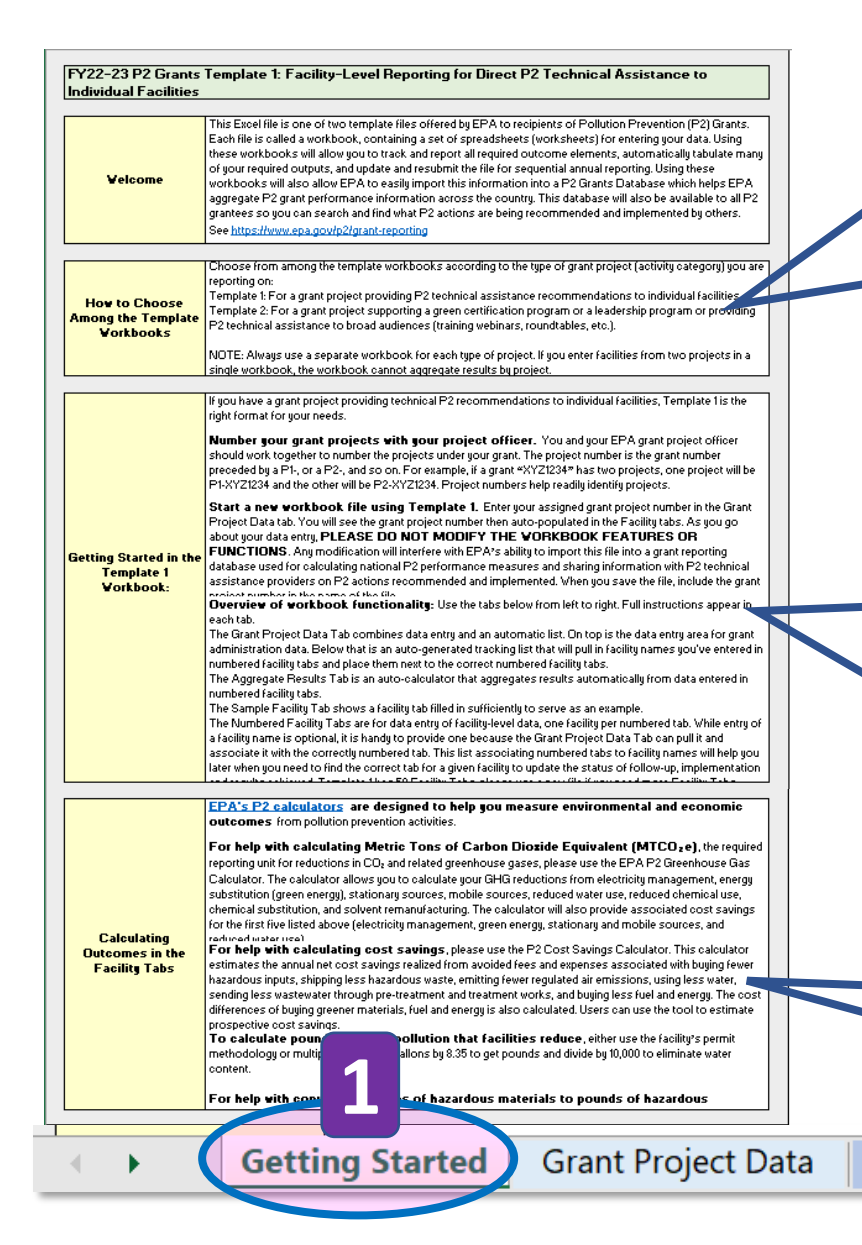

#### **Welcome:** <https://www.epa.gov/p2/grant-reporting>

#### **How to Choose Among the Template Workbooks**

**[Template 1:](https://www.epa.gov/system/files/documents/2022-02/template_1_for_p2_grantee_facility-level_reporting_ta_visits_0.xlsx)** For a grant project providing P2 technical assistance recommendations to individual facilities.

**[Template 2:](https://www.epa.gov/system/files/documents/2022-02/template_2_for_p2_grantee_facility-level_reporting_ta_multiple_facilities.xlsx)** For a grant project supporting a green certification program or a leadership program or providing a P2 technical assistance to broad audiences (training webinars, roundtables, etc.)

#### **Getting started in the Template 1 Workbook**

**File Names:** Name your projects (and files) with your project officer for clarity.

**Protected Workbook**: Do not modify workbook features or functions, such as adding a Facility 51 worksheet. Modifications will disrupt EPA's ability to compile data.

### **Calculating Outcomes in the Facility Tabs**

**Facility** 

**10056 by 8.35 to get pounds and divide by 10,000 to eliminate water [ ] with the valuate valuate MTCO2e and P2 cost** sa**ving in 2** 

**Aggregate Results** 

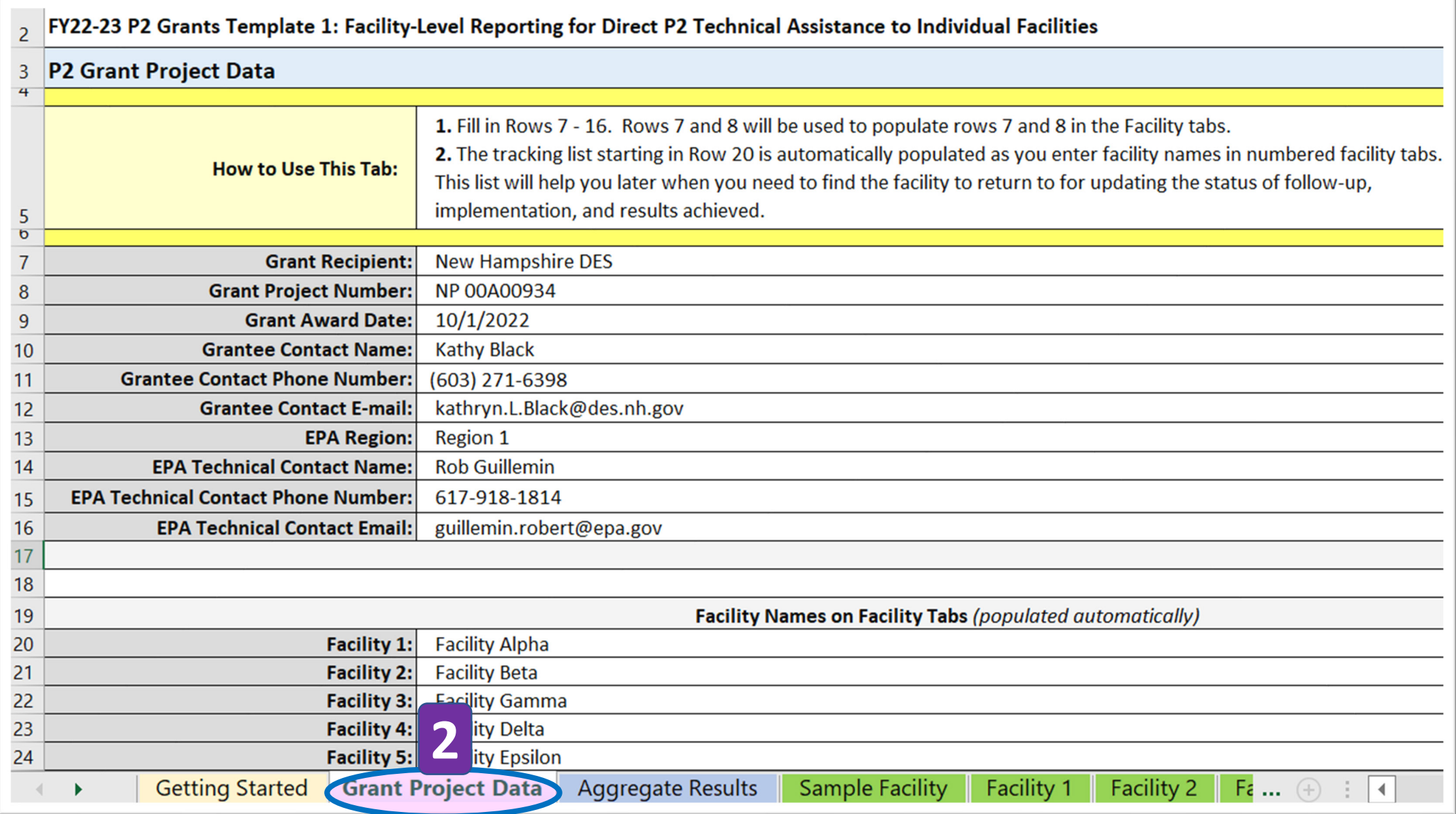

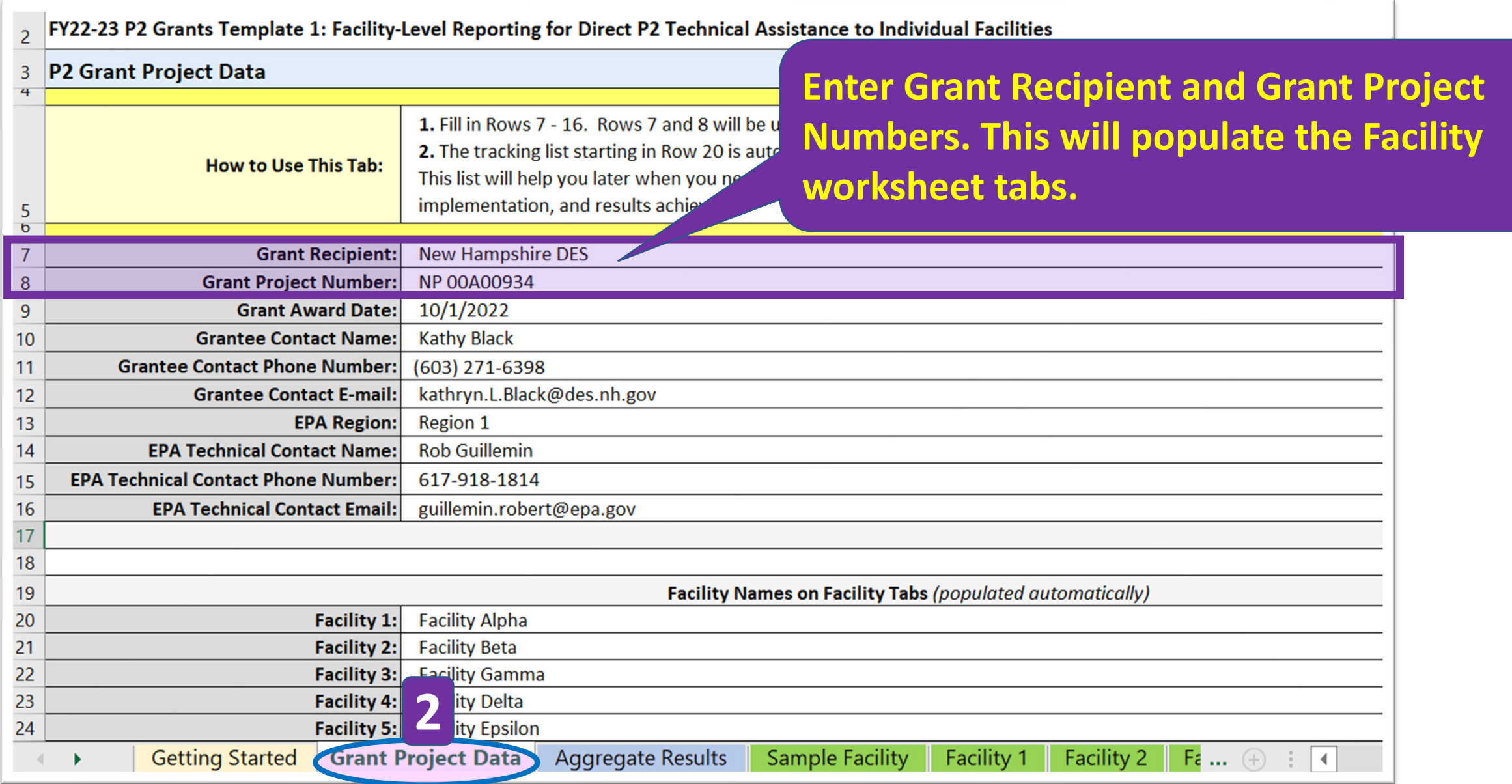

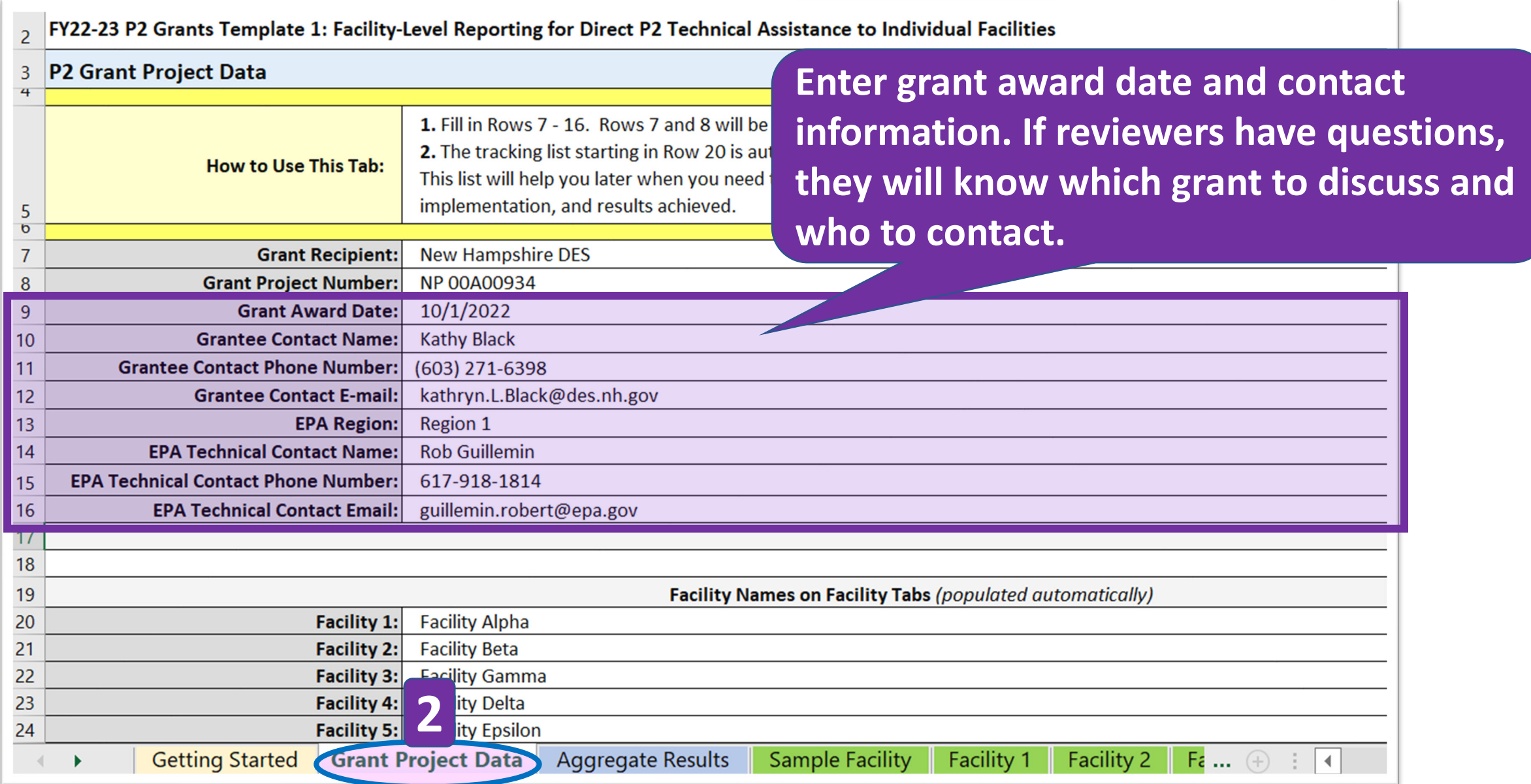

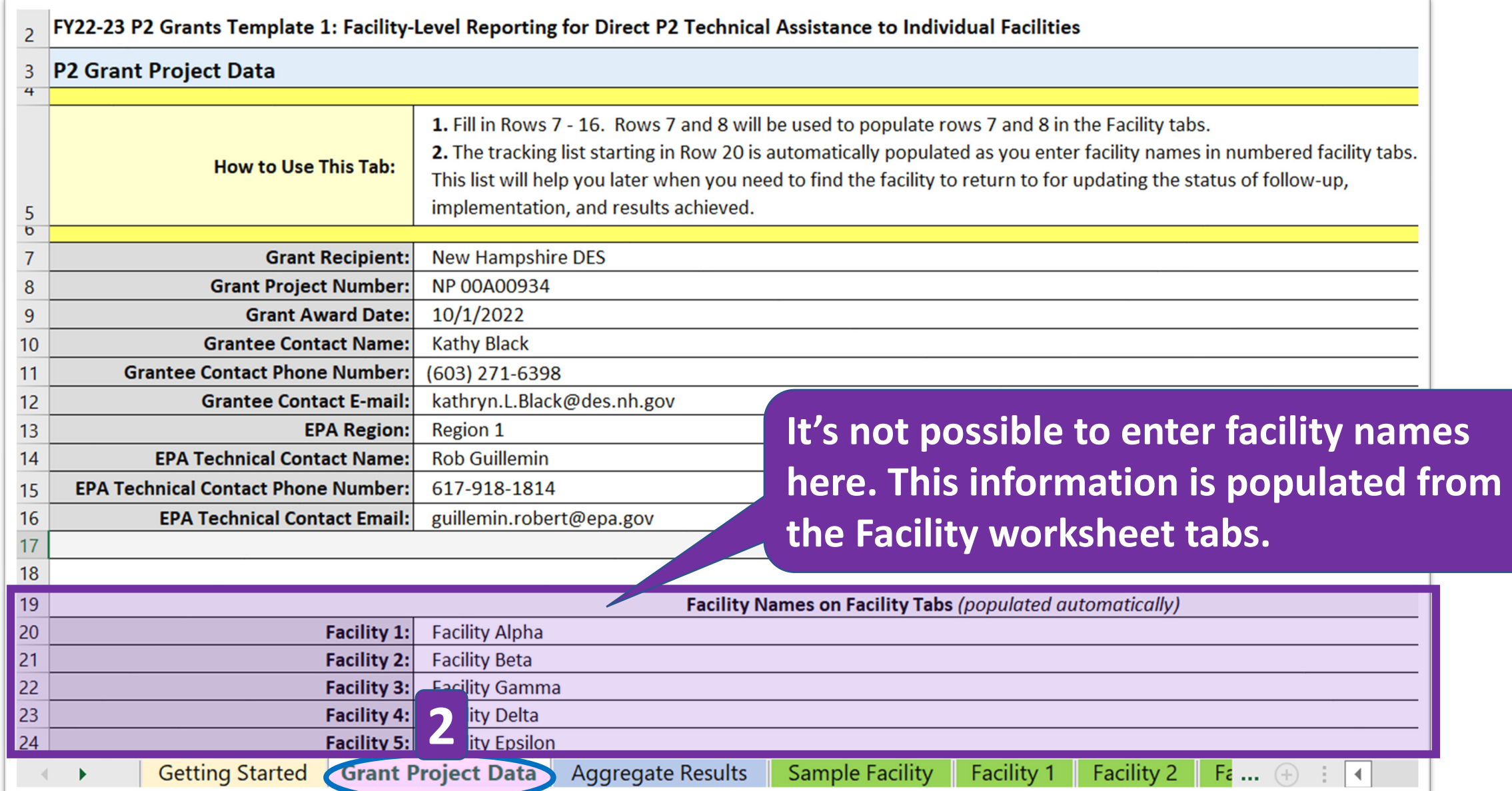

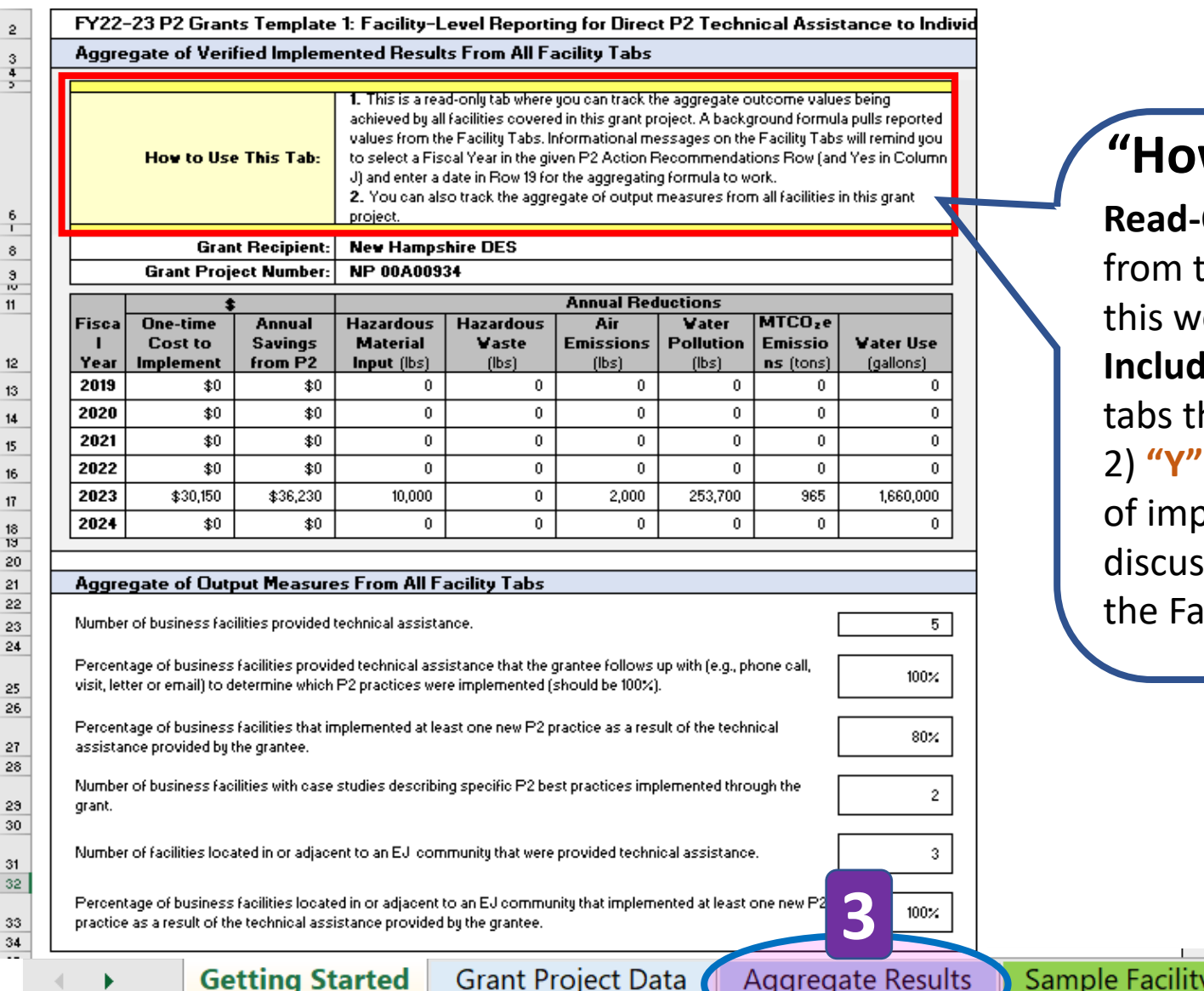

#### **"How to Use This Tab"**

Facility

**Facility 2** 

**Facility:** 

**Read-Only Tab:** A background formula pulls values from the Facility tabs. So, do not enter or edit data on this worksheet.

**Included Data:** Data will only be pulled from Facility tabs that include 1) **Follow-up Date** in row 21, 2) **"Y" in "implemented**" column J, and 3) **Fiscal Year**  of implementation in column K. These steps will be discussed in greater detail when the training reviews the Facility tabs.

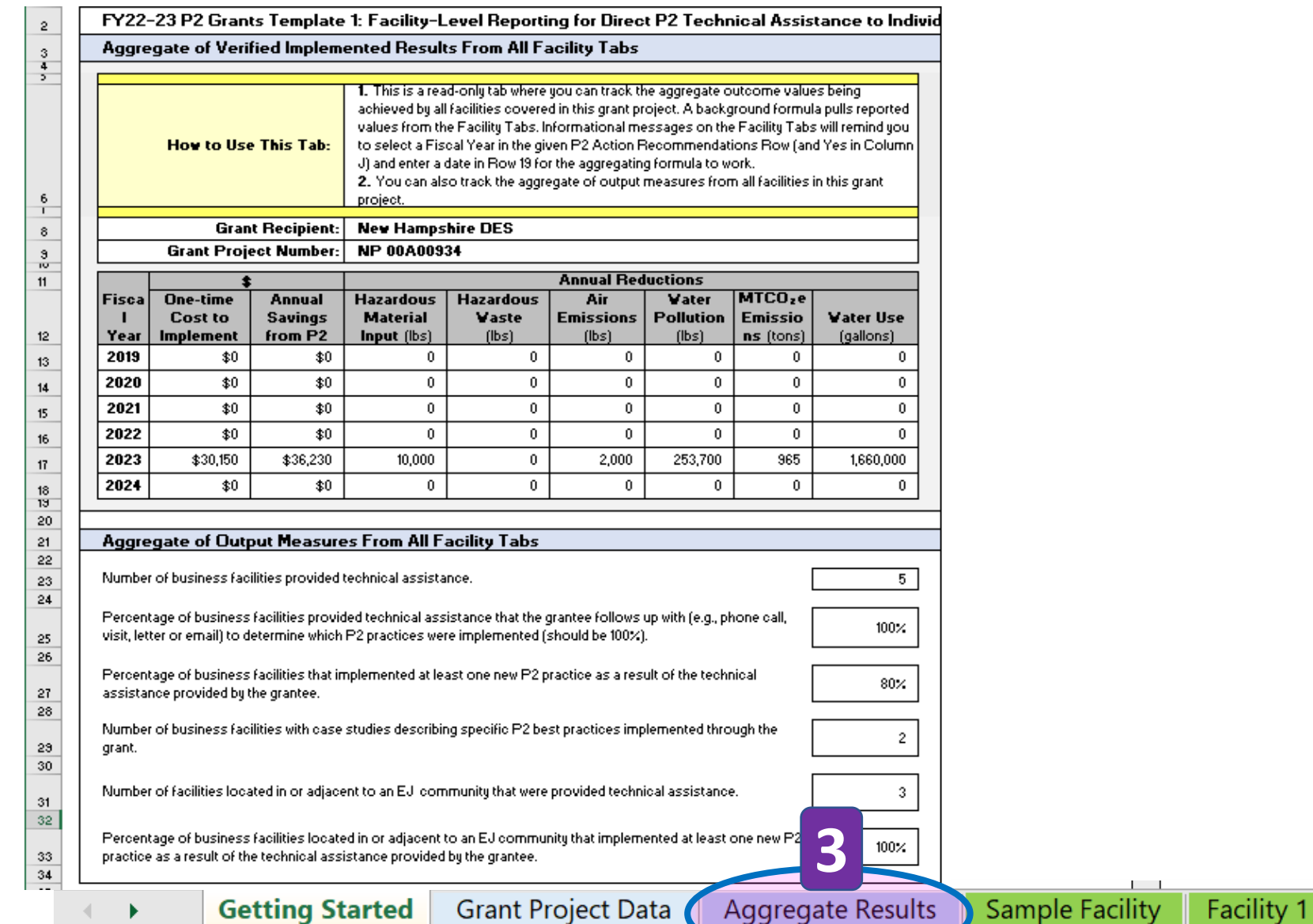

Facility 2

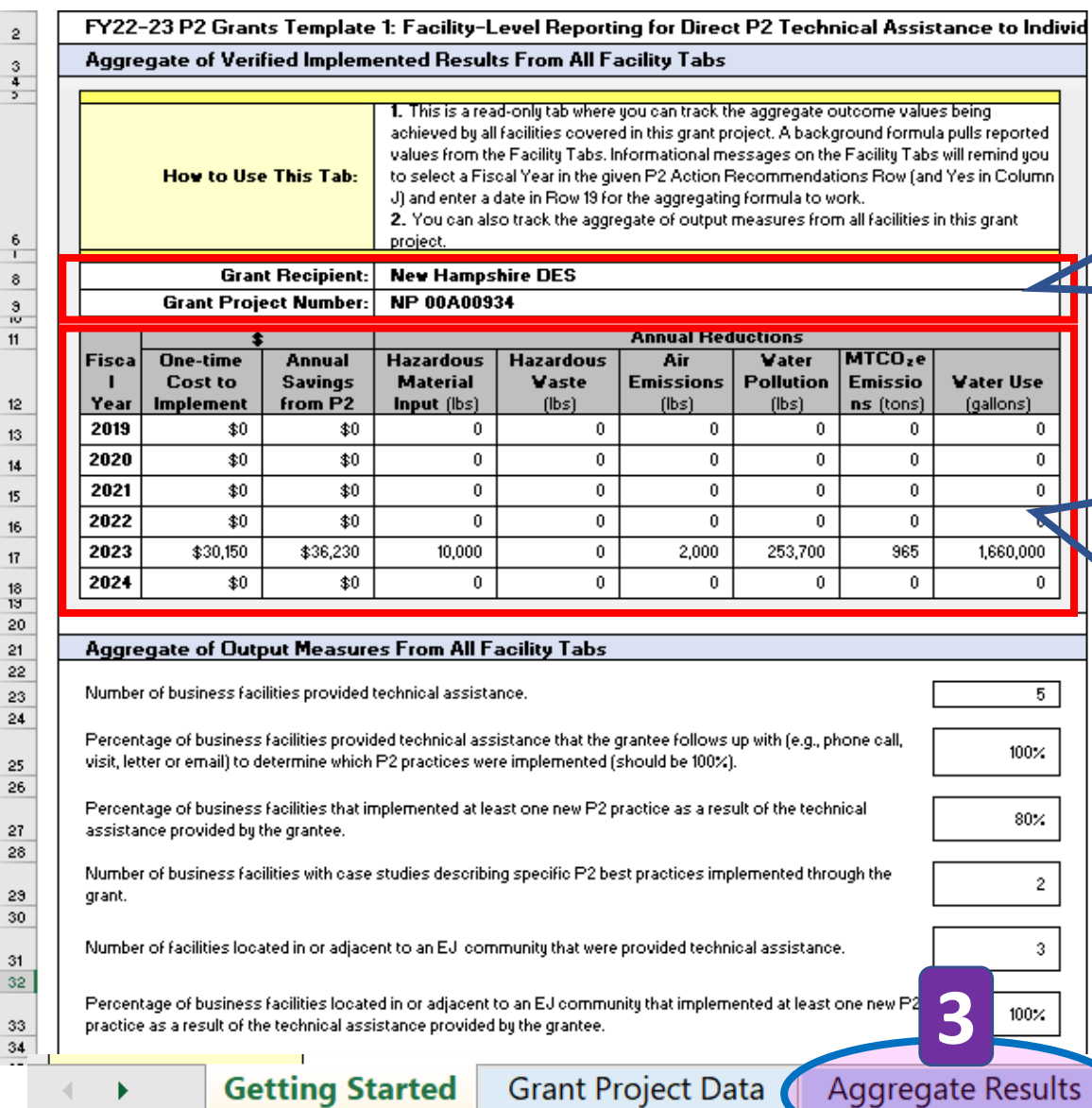

#### **Grant Recipient and Project Number**

This information is populated from Tab 2: Grant Project Data.

#### **Annual P2 Reduction Results**

Sample Facility

Facility

This information is populated from Tabs 5+: Facility worksheets.

**Facility 2** 

**Update Required**: Since P2 grants awarded in 2022 may be reporting results in 2025 (and beyond), this P2 Template spreadsheet will need to be updated.

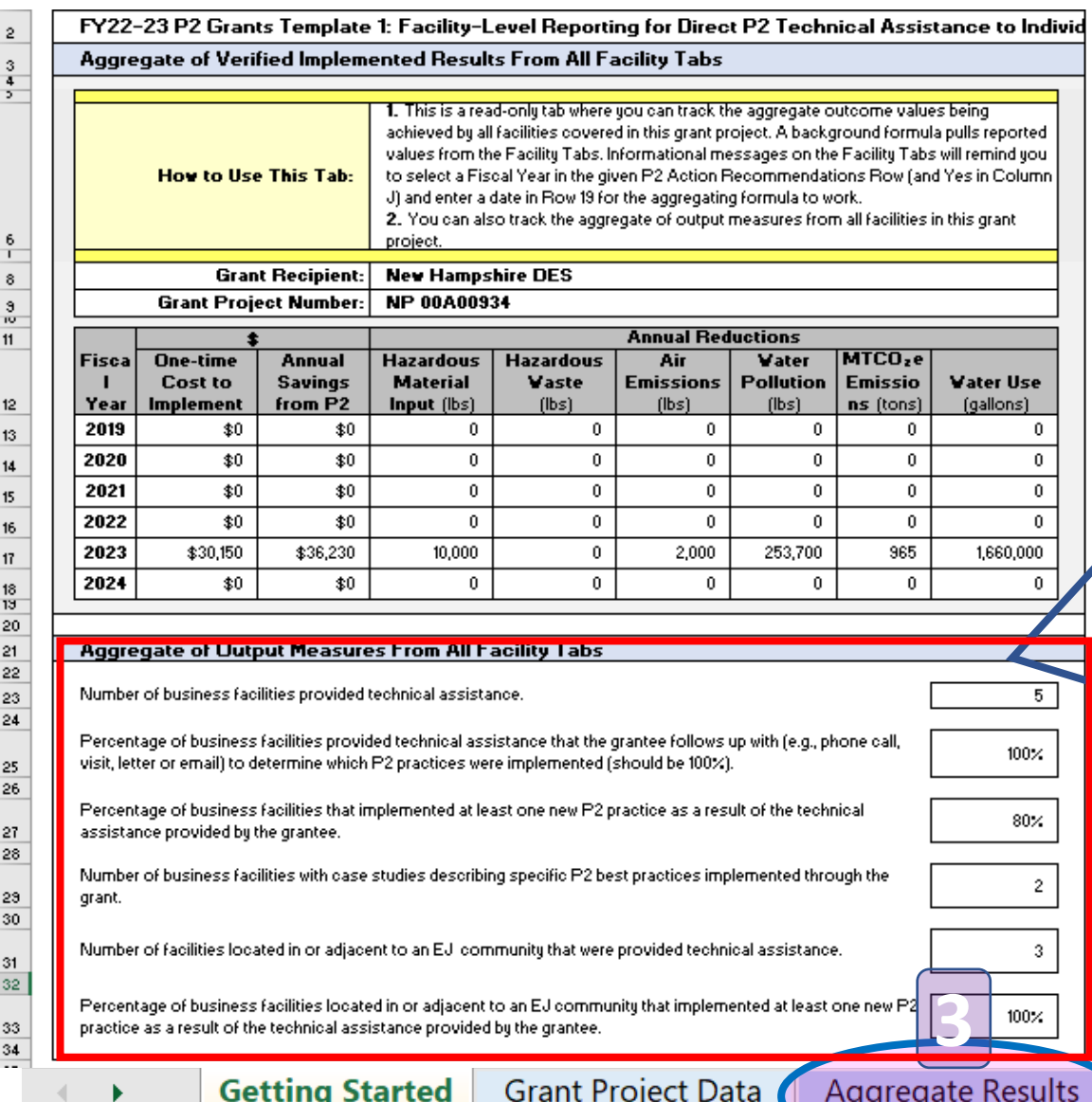

### **Aggregate of Output Measures From All Facility Tabs**

- Number of businesses that received TA
- % of businesses that received follow-up visits
- % of businesses that implemented P2 recommendations
- Number of businesses with case studies

Facility

**Sample Facility** 

- Number of businesses in or adjacent to EJ communities
- % of businesses in or adjacent to EJ communities that implemented P2 recommendations

**Facility 2** 

### **Tab 4. "Sample Facility" Worksheet**

FY22-23 P2 Grants Template 1: Facility-Level Reporting for Direct P2 Technical Assistance to Individual Facilities

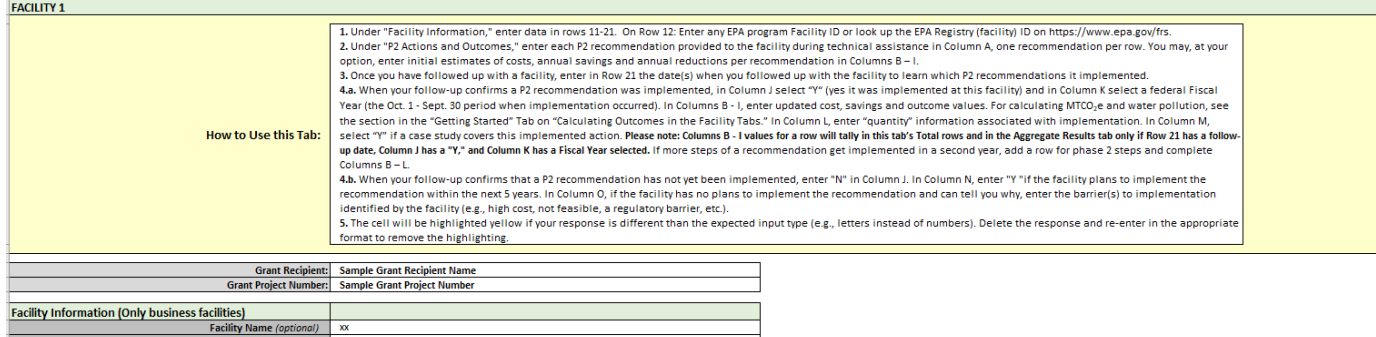

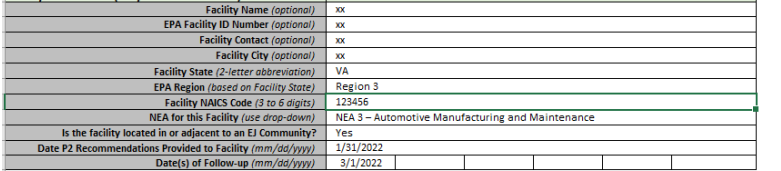

**NAICS Search (website)** 

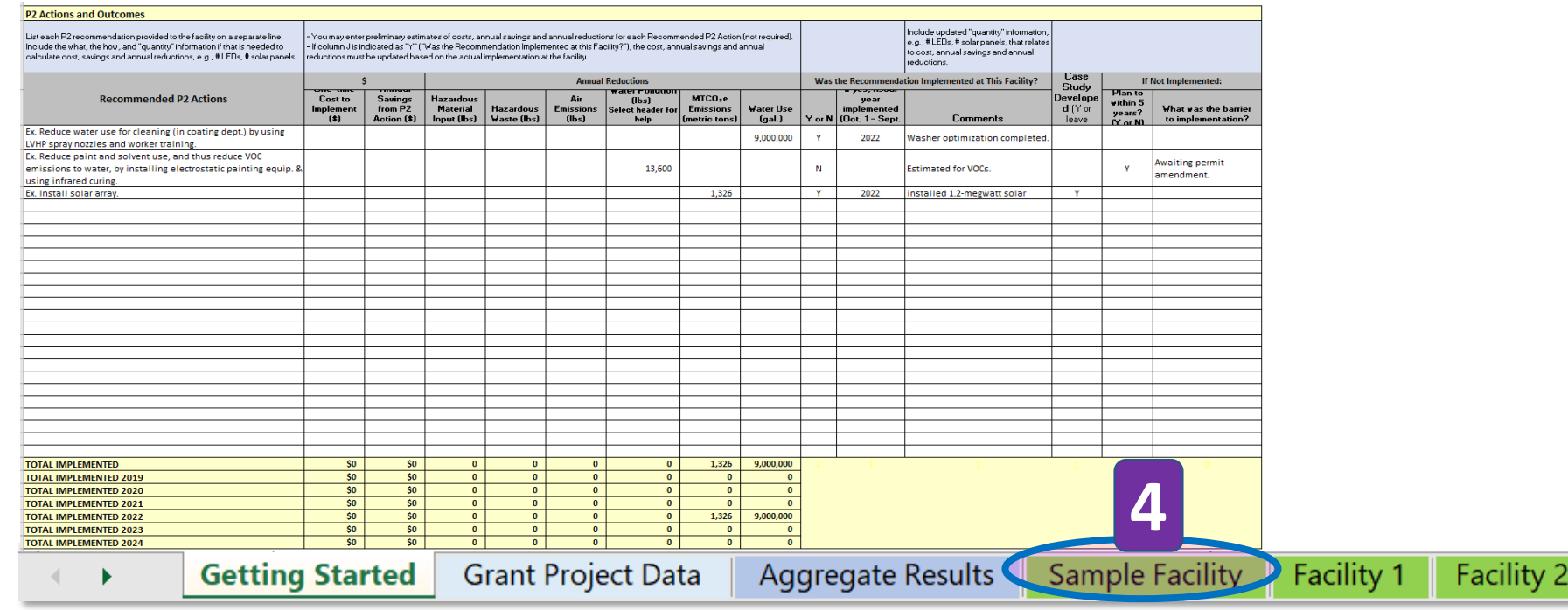

### **Tab 4. "Sample Facility" Worksheet**

Date P2 Recommendations Provided to Facility  $\frac{m \cdot \frac{d\sigma}{\gamma y}}{m \cdot \frac{d\sigma}{\gamma y}} = \frac{1}{3}1/2022$ 

Date(s) of Follow-up (mm/dd/yyyy) 3/1/2022

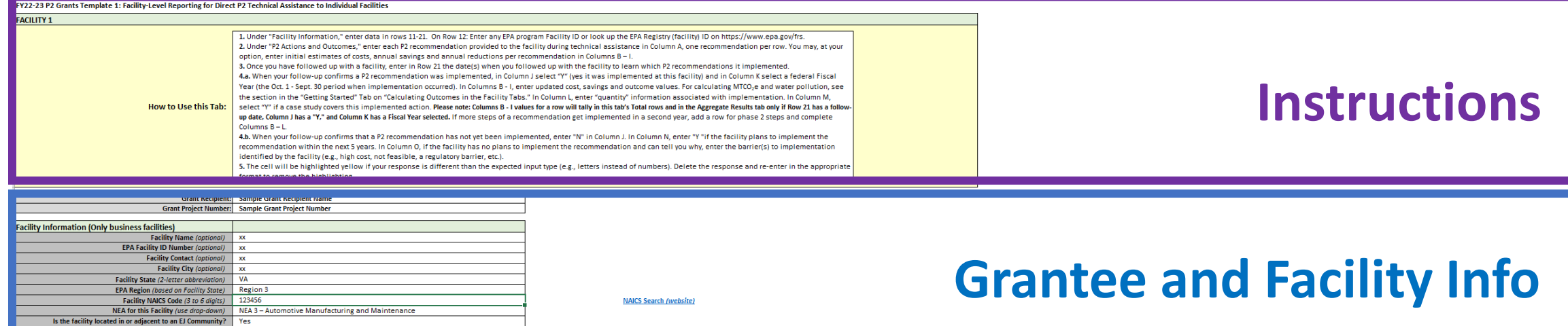

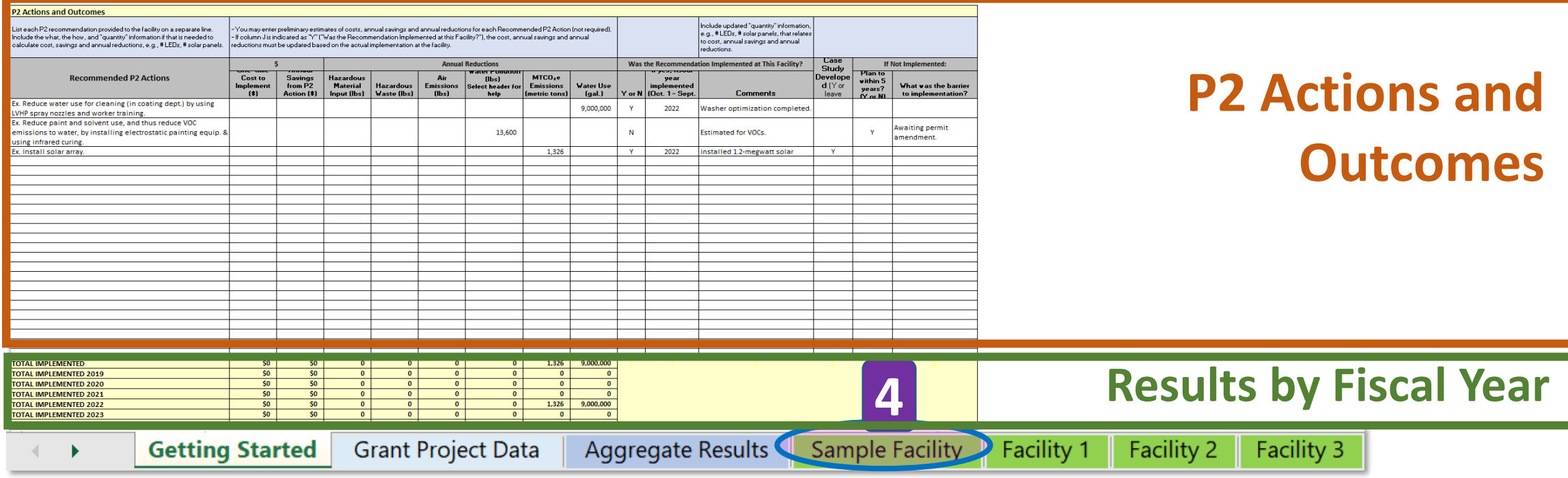

### **Tab 5. "Facility 1" Worksheet**

#### 22-23 P2 Grants Template 1: Facility-Level Reporting for Direct P2 Technical Assistance to Individual Facilities **FACILITY 1** 1. Under "Facility Information " enter data in rows 11-21. On Row 12: Enter any FPA program Eacility ID or look up the FPA Registry (facility) ID on https://www.epa.gov/frs. 2. Under "P2 Actions and Outcomes." enter each P2 recommendation provided to the facility during technical assistance in Column A, one recommendation per row. You may, at your option, enter initial estimates of costs, annual savings and annual reductions per recommendation in Columns B-I. 3. Once you have followed up with a facility enter in Row 21 the date(s) when you followed up with the facility to learn which P2 recommendations it implemented 4.a. When your follow-up confirms a P2 recommendation was implemented, in Column J select "Y" (yes it was implemented at this facility) and in Column K select a federal Fiscal Year (the Oct. 1 - Sept. 30 period when implementation occurred). In Columns B - I, enter updated cost, savings and outcome values. For calculating MTCO<sub>2</sub>e and water pollution, see **Instructions** the section in the "Getting Started" Tab on "Calculating Outcomes in the Facility Tabs." In Column L, enter "quantity" information associated with implementation. In Column M, How to Use this Tab: select "Y" if a case study covers this implemented action. Please note: Columns B - I values for a row will tally in this tab's Total rows and in the Aggregate Results tab only if Row 21 has a follow up date. Column J has a "Y," and Column K has a Fiscal Year selected. If more steps of a recommendation get implemented in a second year, add a row for phase 2 steps and complete Columns  $B - L$ 4.b. When your follow-up confirms that a P2 recommendation has not yet been implemented enter "N" in Column J. In Column N. enter "Y" if the facility plans to implement the recommendation within the next 5 years. In Column O, if the facility has no plans to implement the recommendation and can tell you why, enter the barrier(s) to implementation identified by the facility (e.g., high cost, not feasible, a regulatory barrier, etc.). 5. The cell will be highlighted yellow if your response is different than the expected input type (e.g., letters instead of numbers). Delete the response and re-enter in the appropria

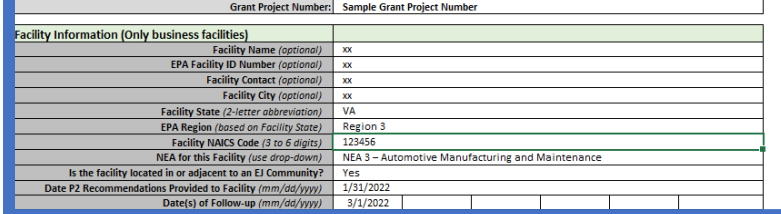

**NAICS Search (website)** 

### **Grantee and Facility Info**

**Fiscal Year** 

73

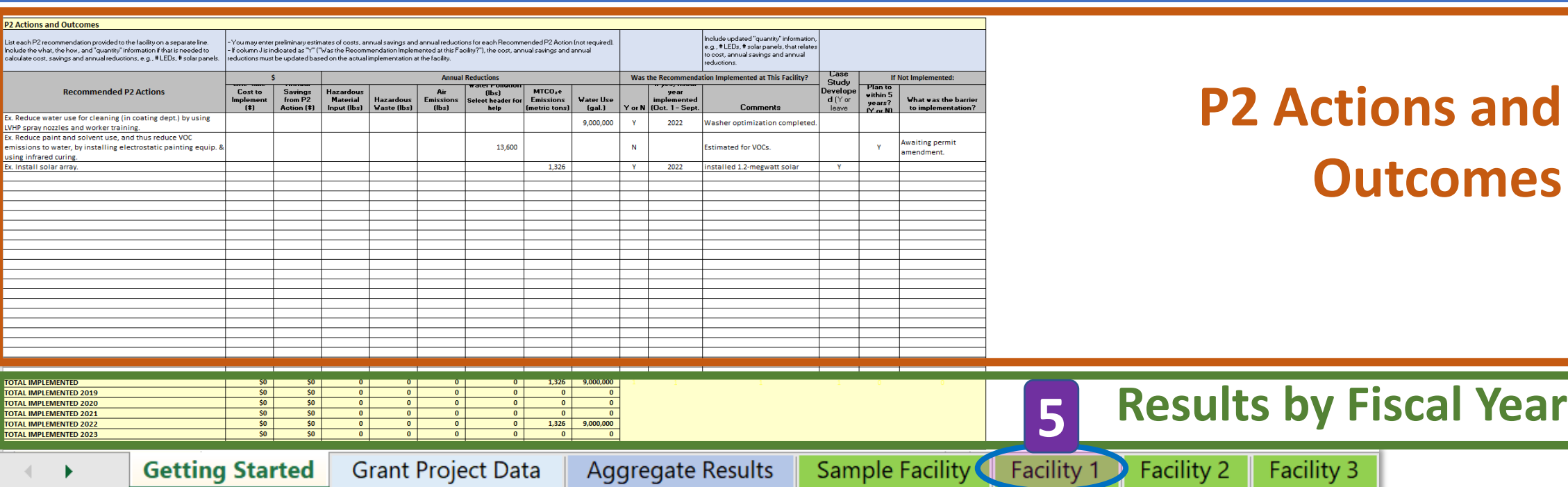

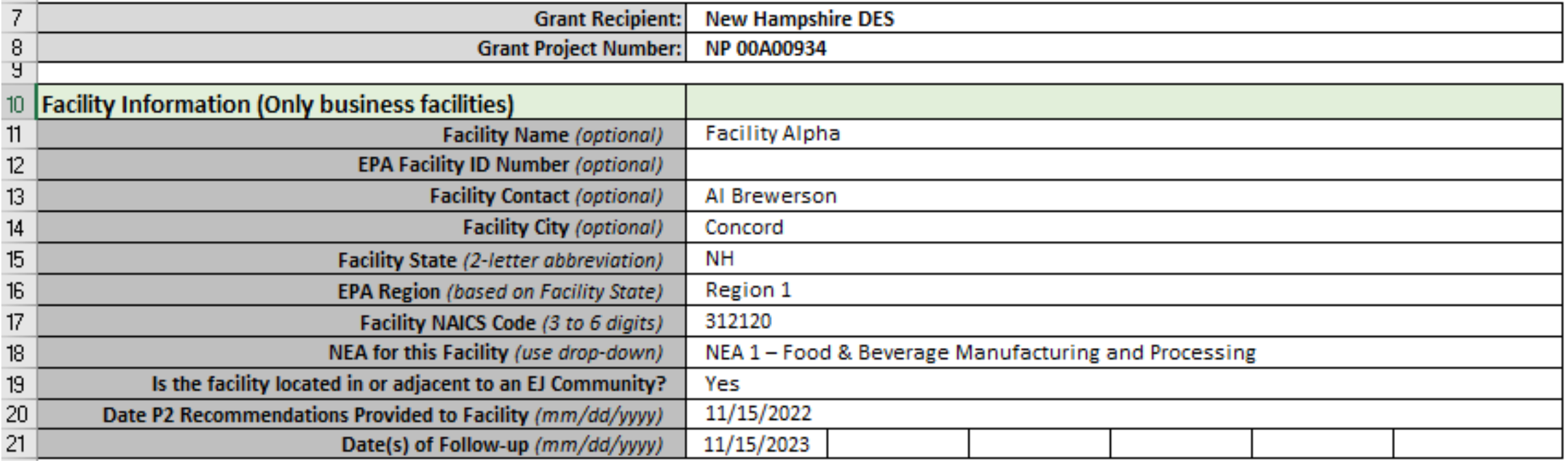

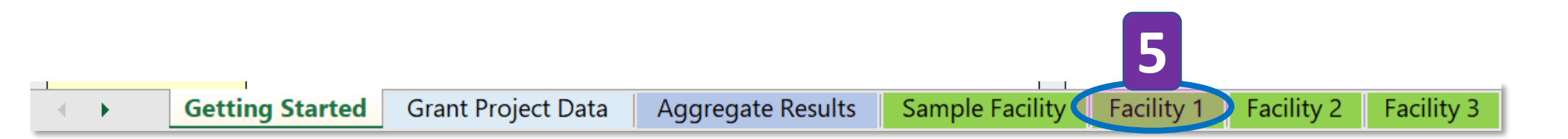

#### **Tab 5. "Facility 1" Grantee and Facility Info Don't enter Grantee Info. It is pulled from Tab 2: Grant Project Data**7 **Grant Recipient: New Hampshire DES** 8 **Grant Project Number:** NP 00A00934 पु **Facility Information (Only business facilities)** 10  $11$ **Facility Alpha Facility Name (optional) EPA Facility ID Number (optional)**  $12$ **Facility Contact (optional)** Al Brewerson  $13$  $14$ **Facility City (optional)** Concord **NH** 15 Facility State (2-letter abbreviation) 16 Region 1 **EPA Region (based on Facility State)** 312120  $17$ Facility NAICS Code (3 to 6 digits) NEA for this Facility (use drop-down) NEA 1 - Food & Beverage Manufacturing and Processing 18 Is the facility located in or adjacent to an EJ Community?  $19$ Yes 20 Date P2 Recommendations Provided to Facility (mm/dd/yyyy) 11/15/2022 21 Date(s) of Follow-up (mm/dd/yyyy) 11/15/2023

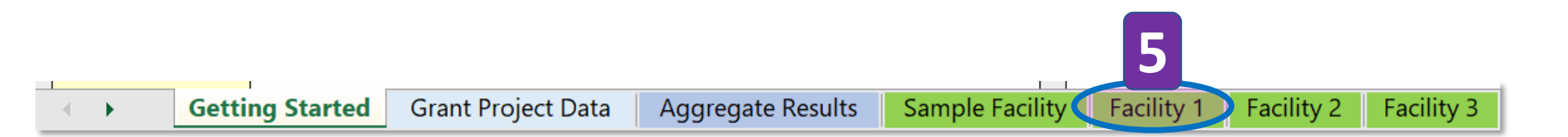

### **Grantee and Facility Info**

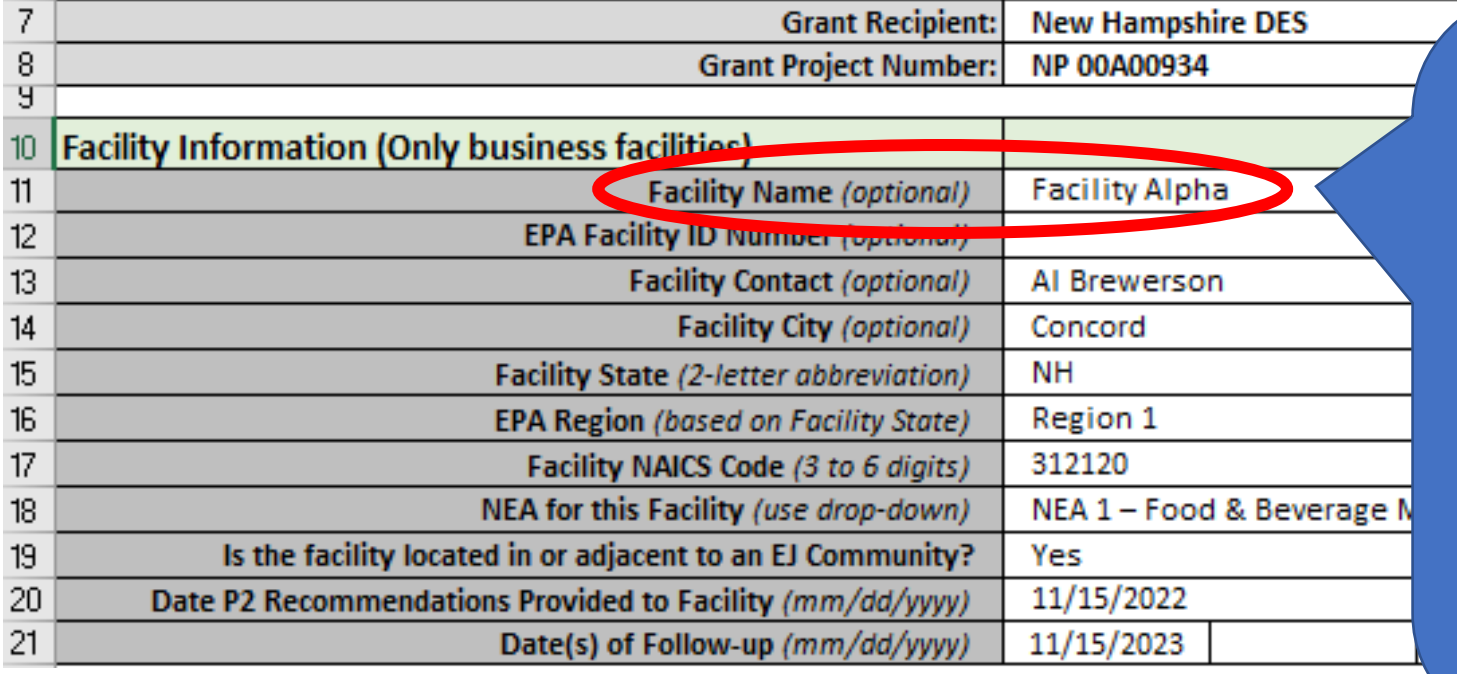

**Enter Facility Name (or proxy name). It will populate the list of facility names in Tab 3: Aggregate Results.**

**"Optional" means that a proxy name can be used.**

**5**

Facility 1 **Grant Project Data** Sample Facility Facility 2 **Getting Started** Aggregate Results **Facility 3** 

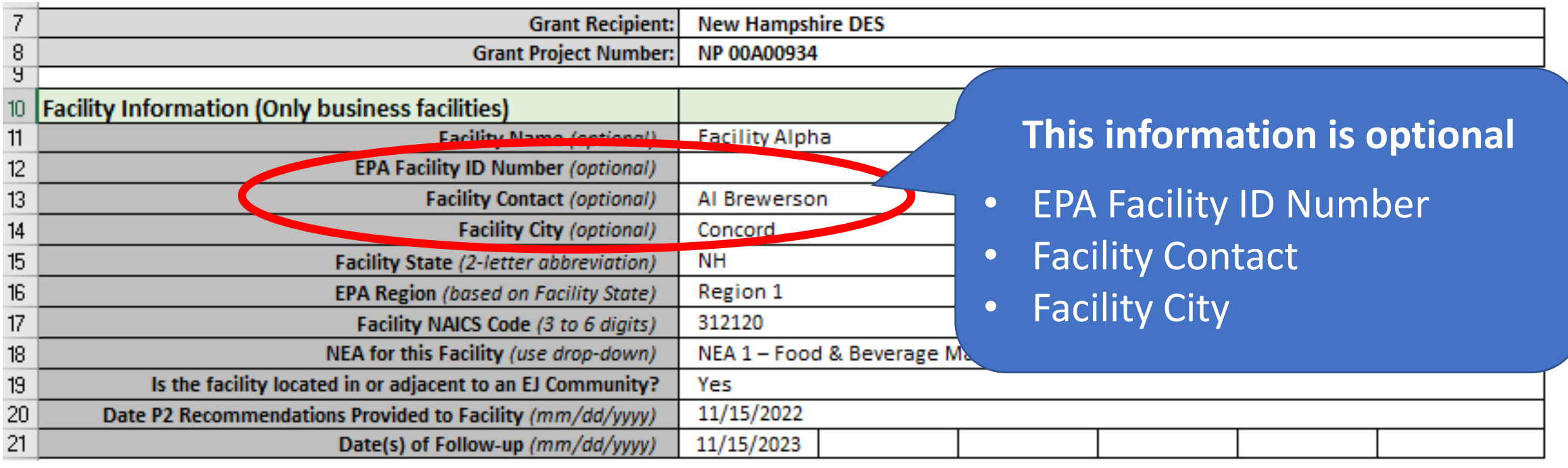

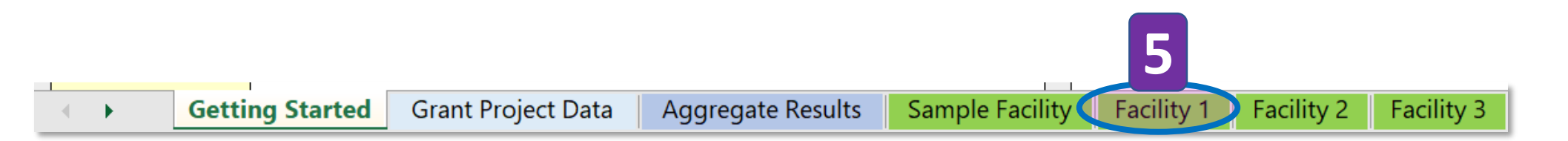

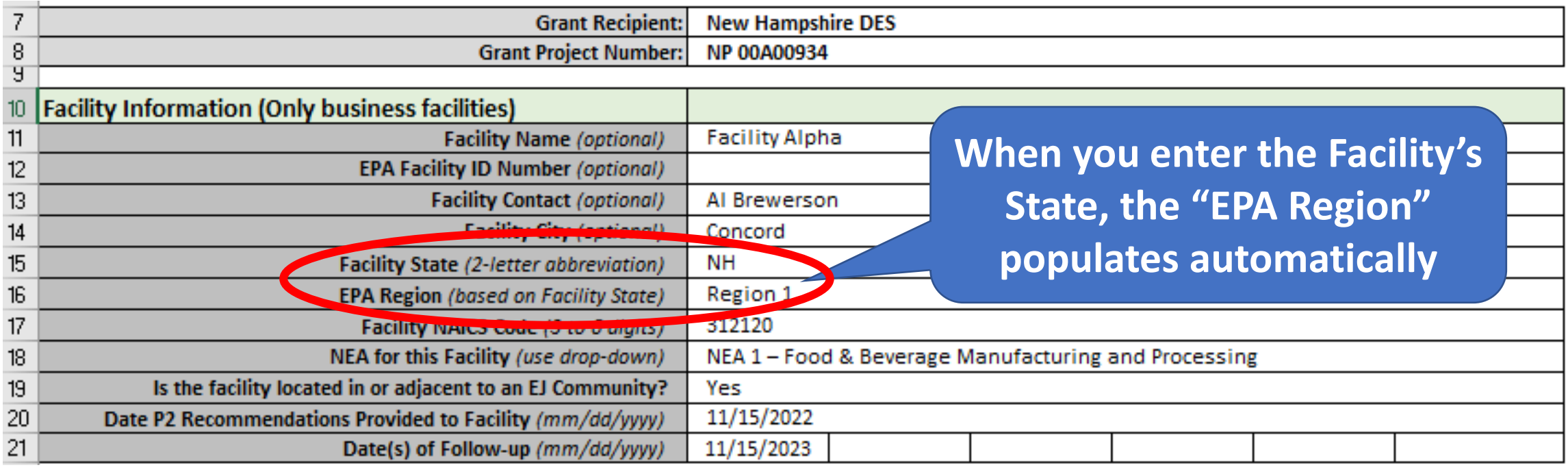

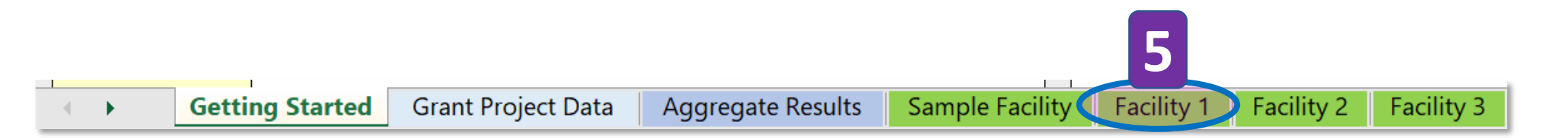

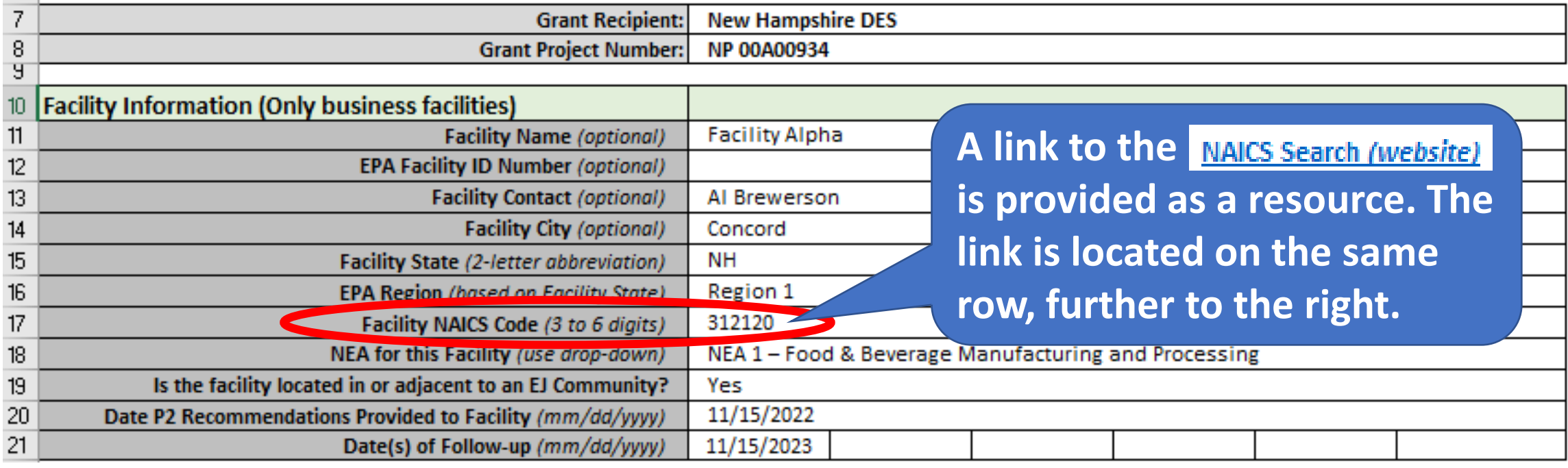

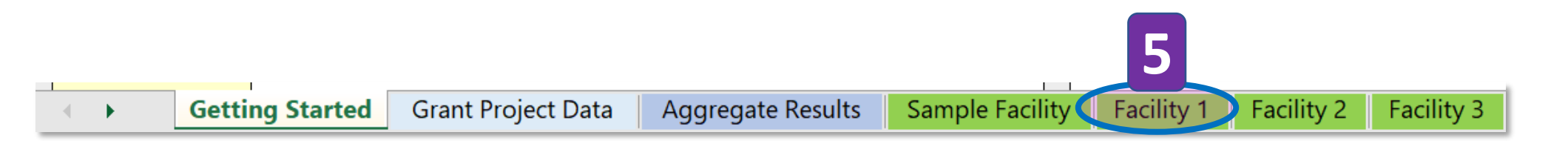

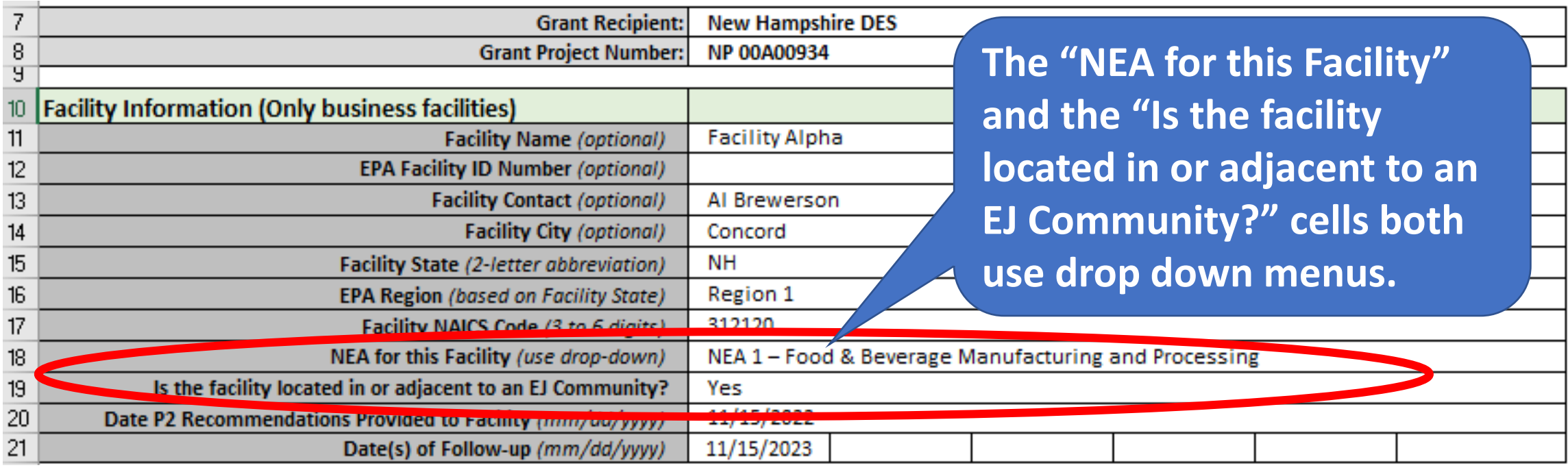

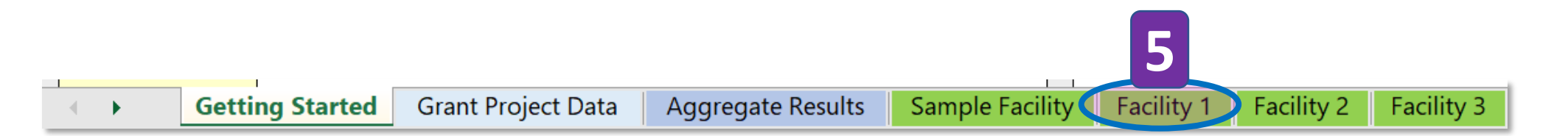

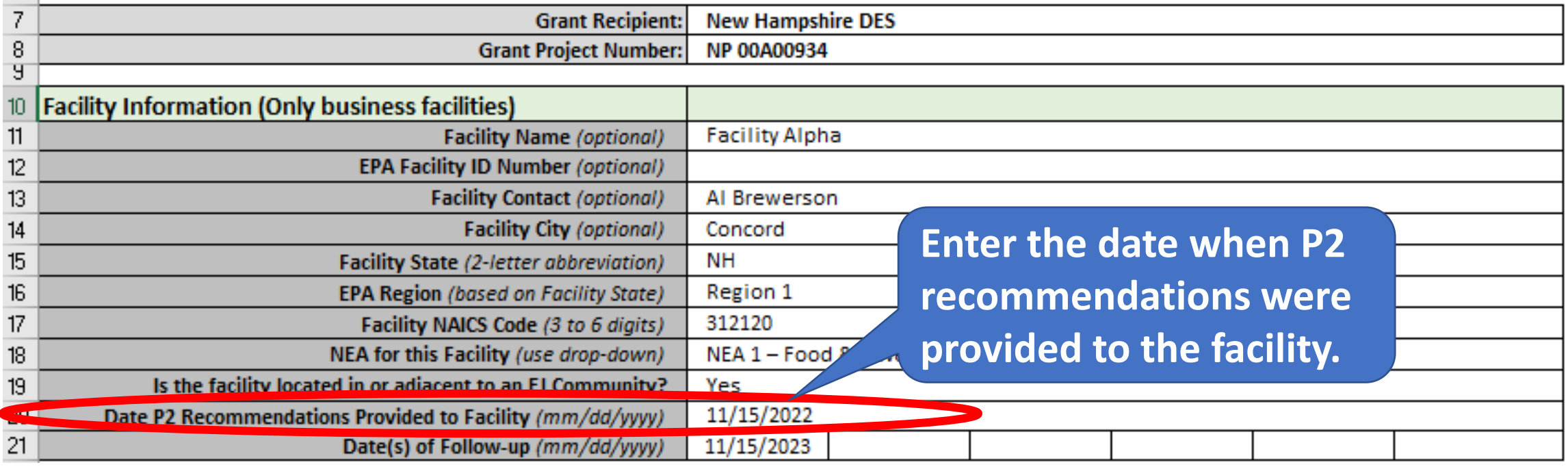

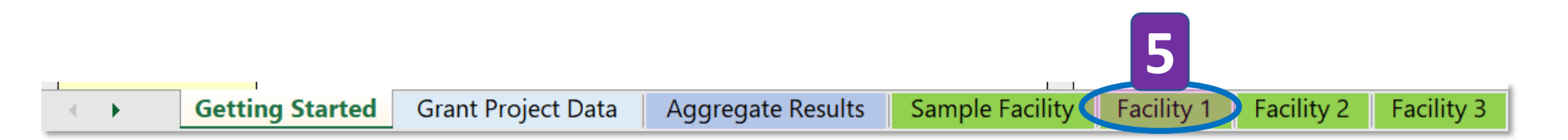

### **Grantee and Facility Info**

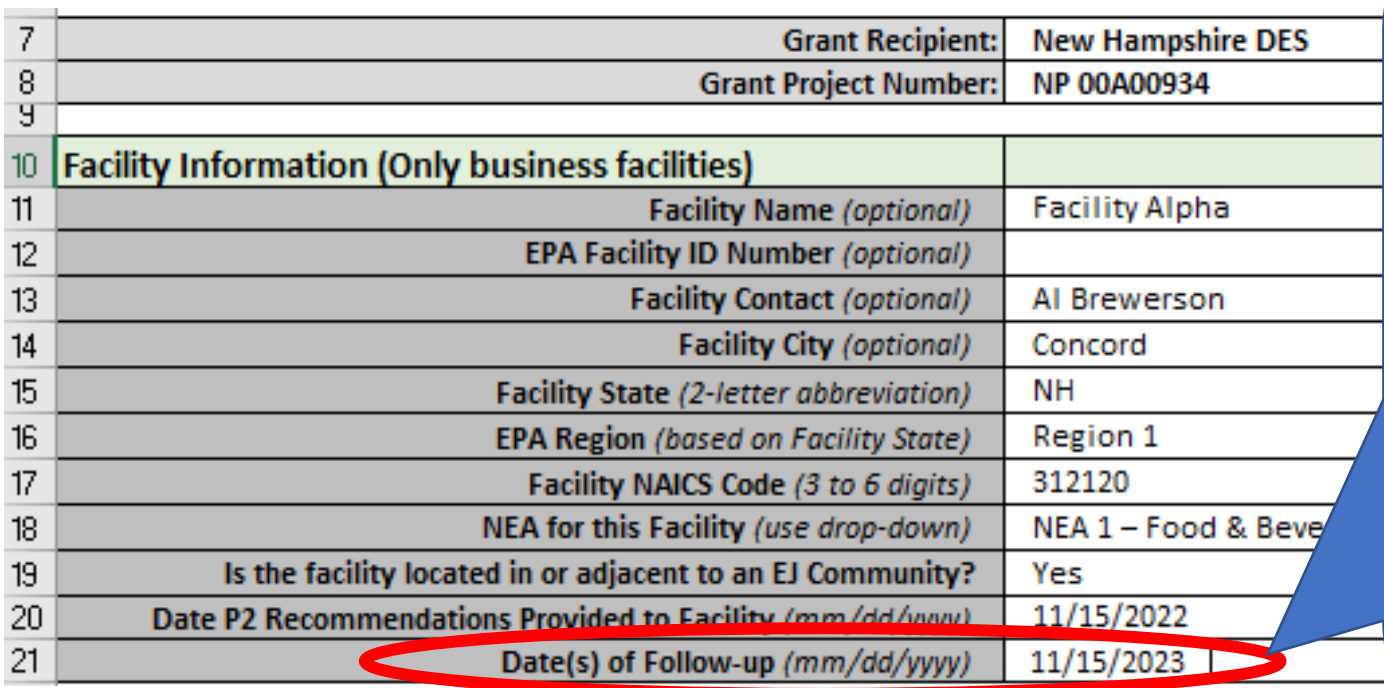

**IMPORTANT: The Follow-up Date(s) needs to be entered to allow the spreadsheet to total the P2 results for this facility at the bottom of the worksheet and for Tab 3: Aggregate Results.** 

Note that the dates on row 20 and 21 should be different. EPA will interpret identical dates as meaning that the results are projected and not completed. Only completed results are counted.

**5**

### **P2 Actions and Outcomes**

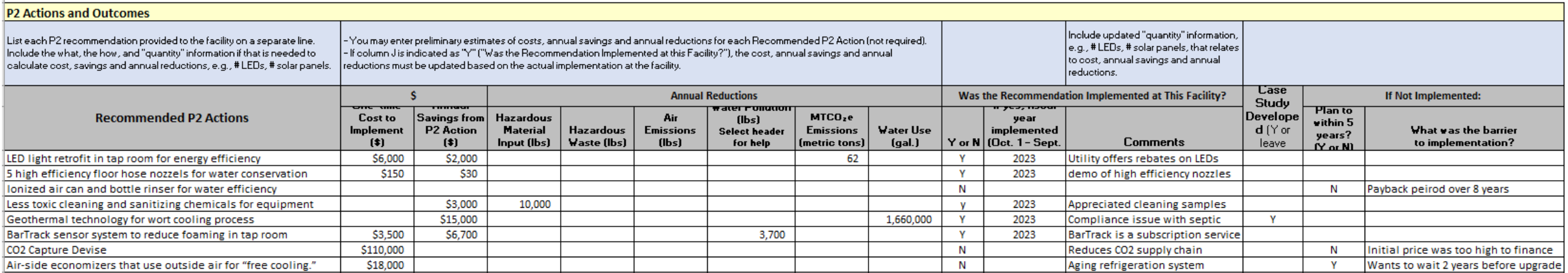

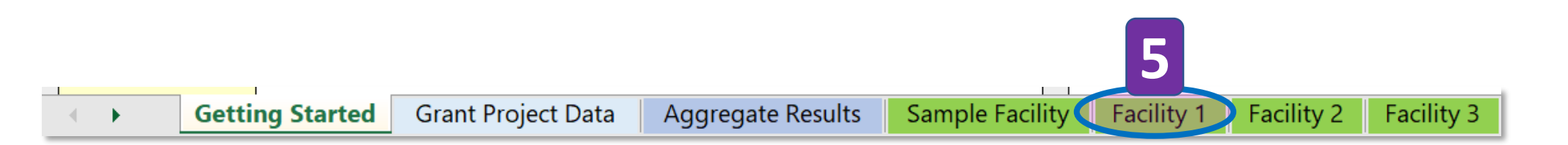

### **P2 Actions and Outcomes**

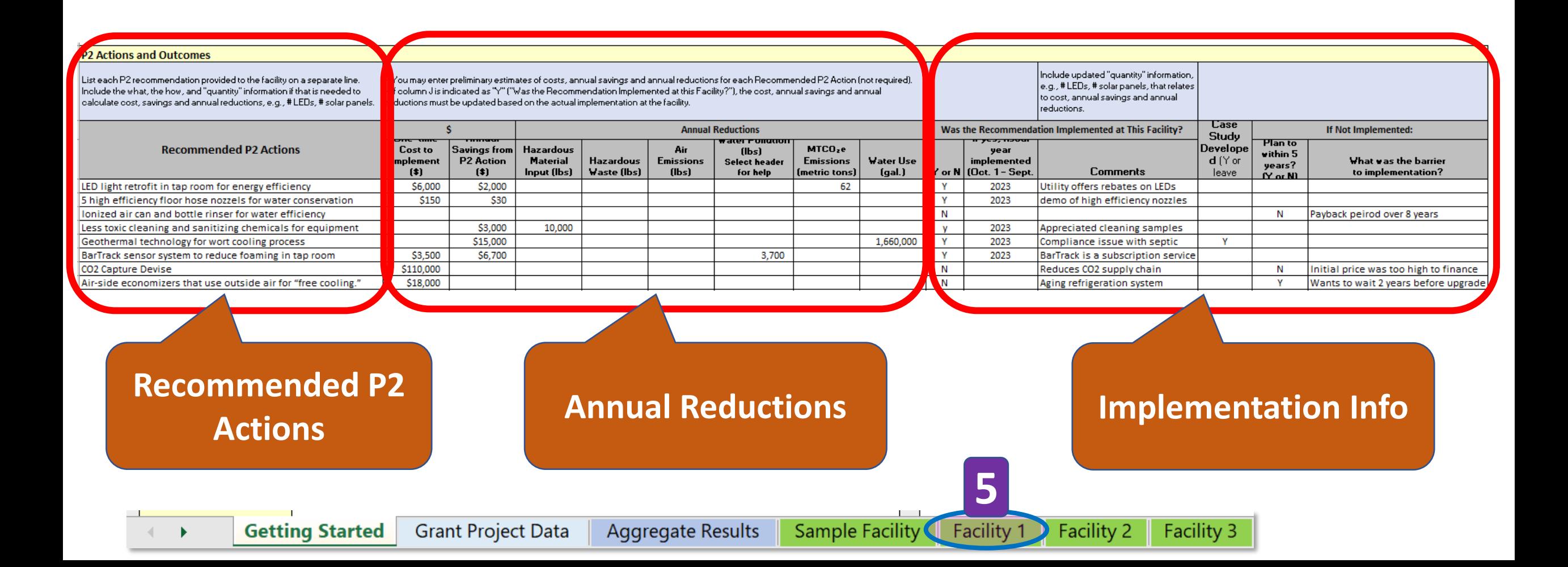

### P2 Actions and Outcomes: **Recommended P2 Actions**

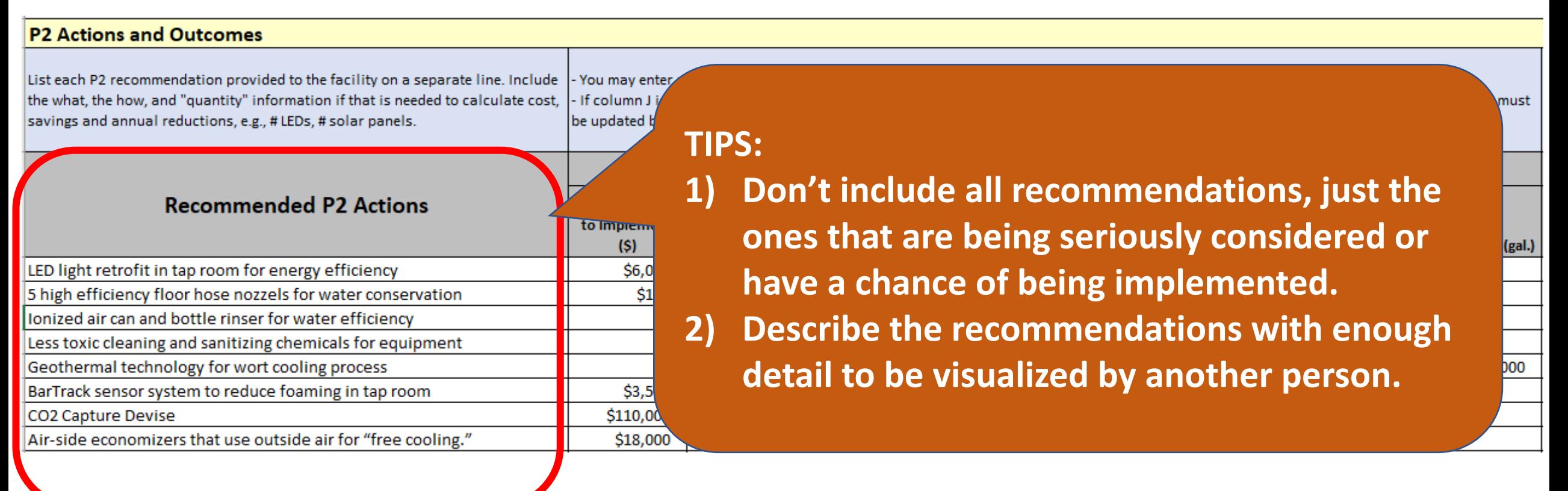

**5**

Facility 1

**Facility 2** 

## **Sample List of P2 Recommendations**

- Use LVHP spray nozzles and worker training to reduce water use for cleaning in coating dept.
- Install electrostatic painting equip. & use infrared curing to reduce paint and solvent use and minimize VOC emissions
- Install solar array on south facing roof top
- Install LED light retrofit in tap room for energy efficiency
- Use high efficiency floor hose nozzles for water conservation
- Use Ionized air can and bottle rinser for water efficiency
- Use less toxic cleaning and sanitizing chemicals for equipment
- Install geothermal technology for heating and cooling processes
- Install BarTrack sensor system to reduce foaming in tap room
- Install CO2 capture device for fermentation tanks

the sav

 $\left($ 

### P2 Actions and Outcomes: **Annual Reductions**

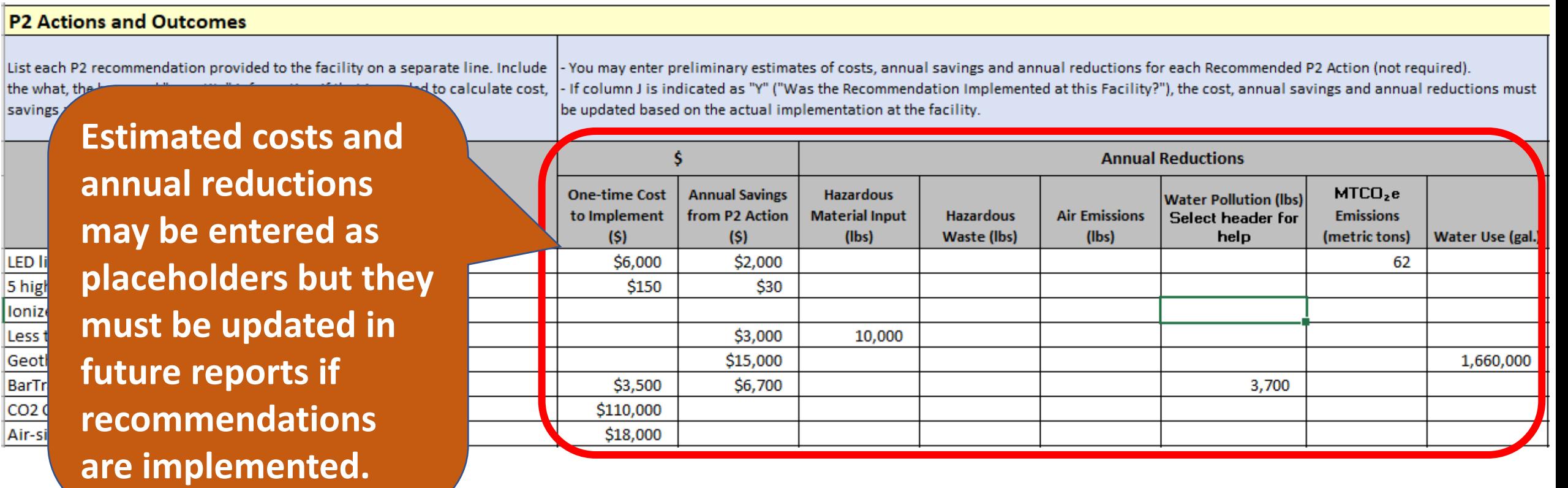

**5**

 $\left($ 

### P2 Actions and Outcomes: **Implementation Info**

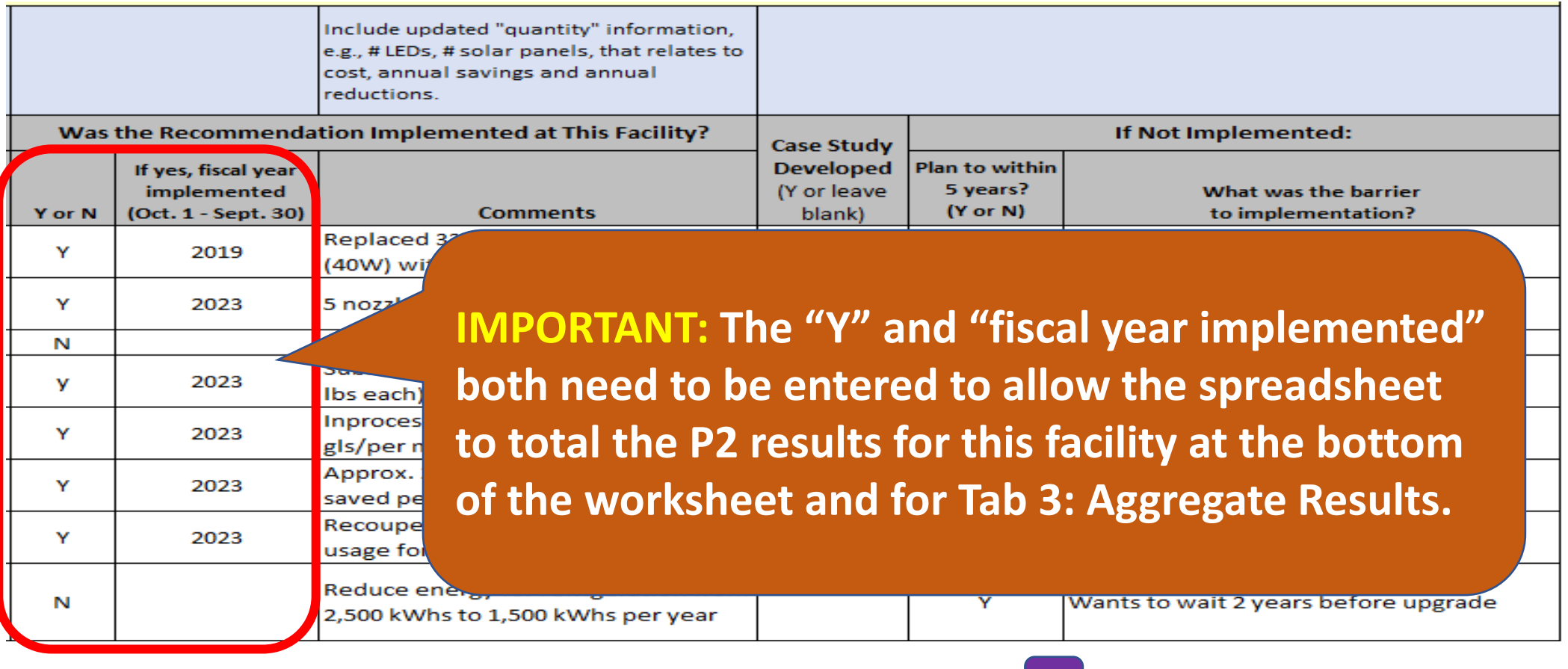

**5**

 $\left\langle \right\rangle$ 

### P2 Actions and Outcomes: **Implementation Info**

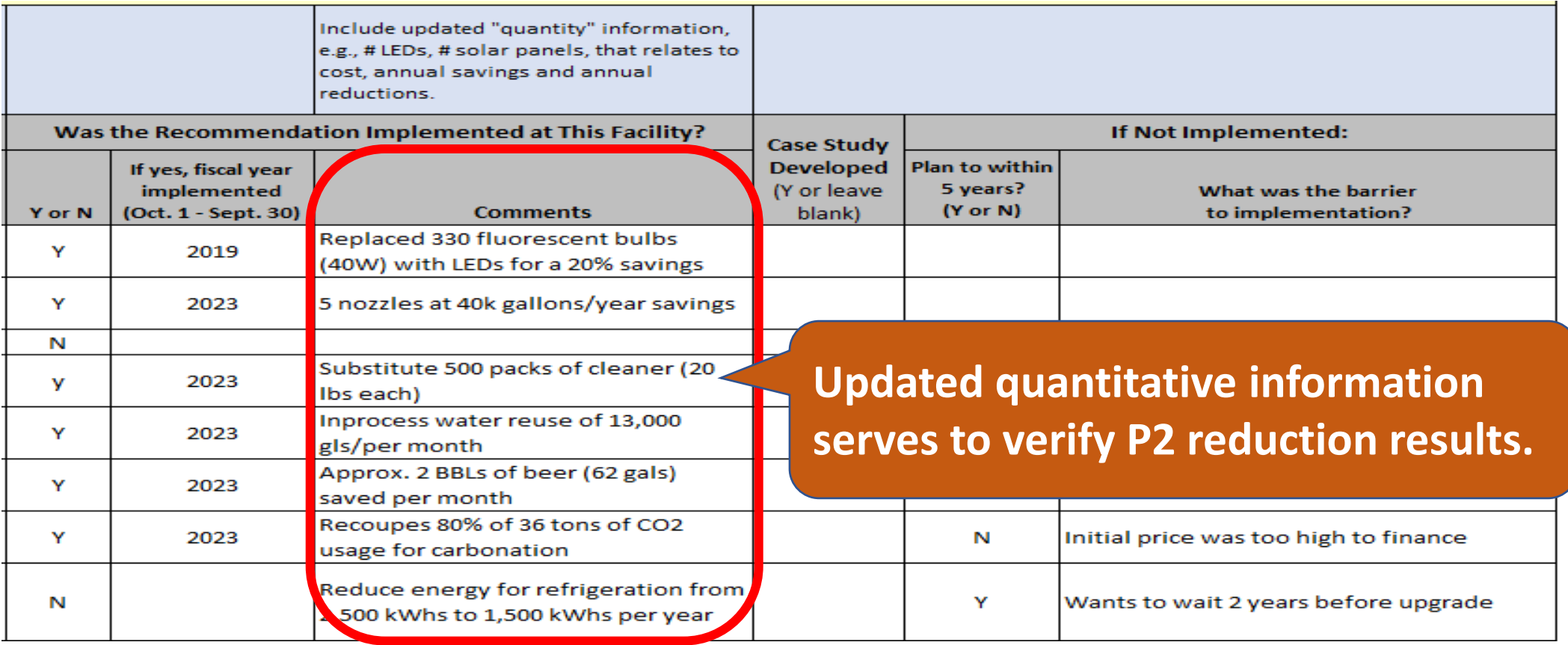

**5**

**Getting Started Grant Project Data** Aggregate Results Sample Facility | Facility 1 Facility 2 Facility 3 ×

# **Sample List of Comments**

- Replaced 330 fluorescent bulbs (40W) with LEDs for a 20% savings
- 5 nozzles at 40k gallons/year savings
- Substituted 500 packages of green cleaner (20 lb each)
- Inprocess water reuse of 13,000 gals/per month
- Approx. 2 BBLs (62 gals) of beer saved per month
- Recoups 80% of 36 tons of CO2 usage for carbonation
- Reduce energy for refrigeration from 2,500 kWhs to 1,500 kWhs per year

 $\left($ 

### P2 Actions and Outcomes: **Implementation Info**

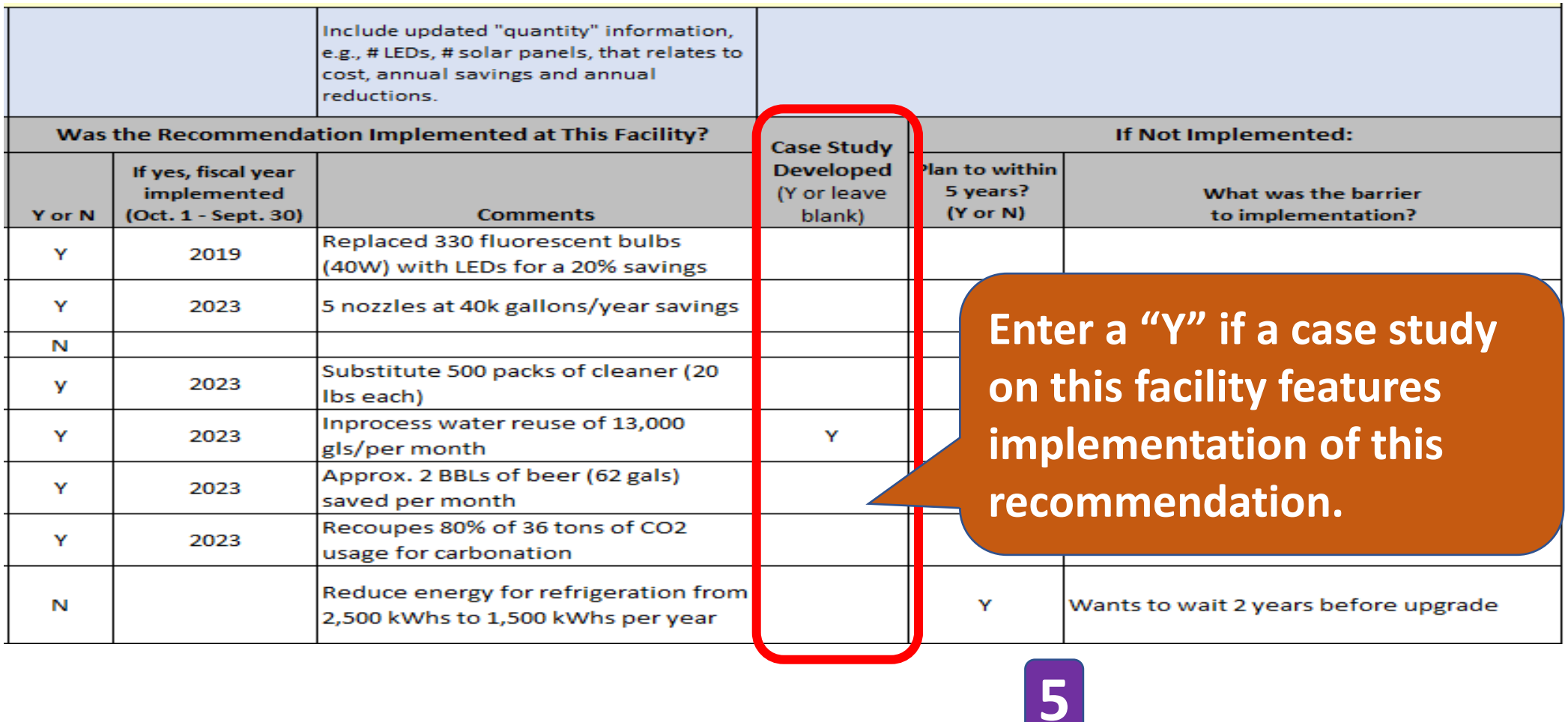

Facility 2

### P2 Actions and Outcomes: **Implementation Info**

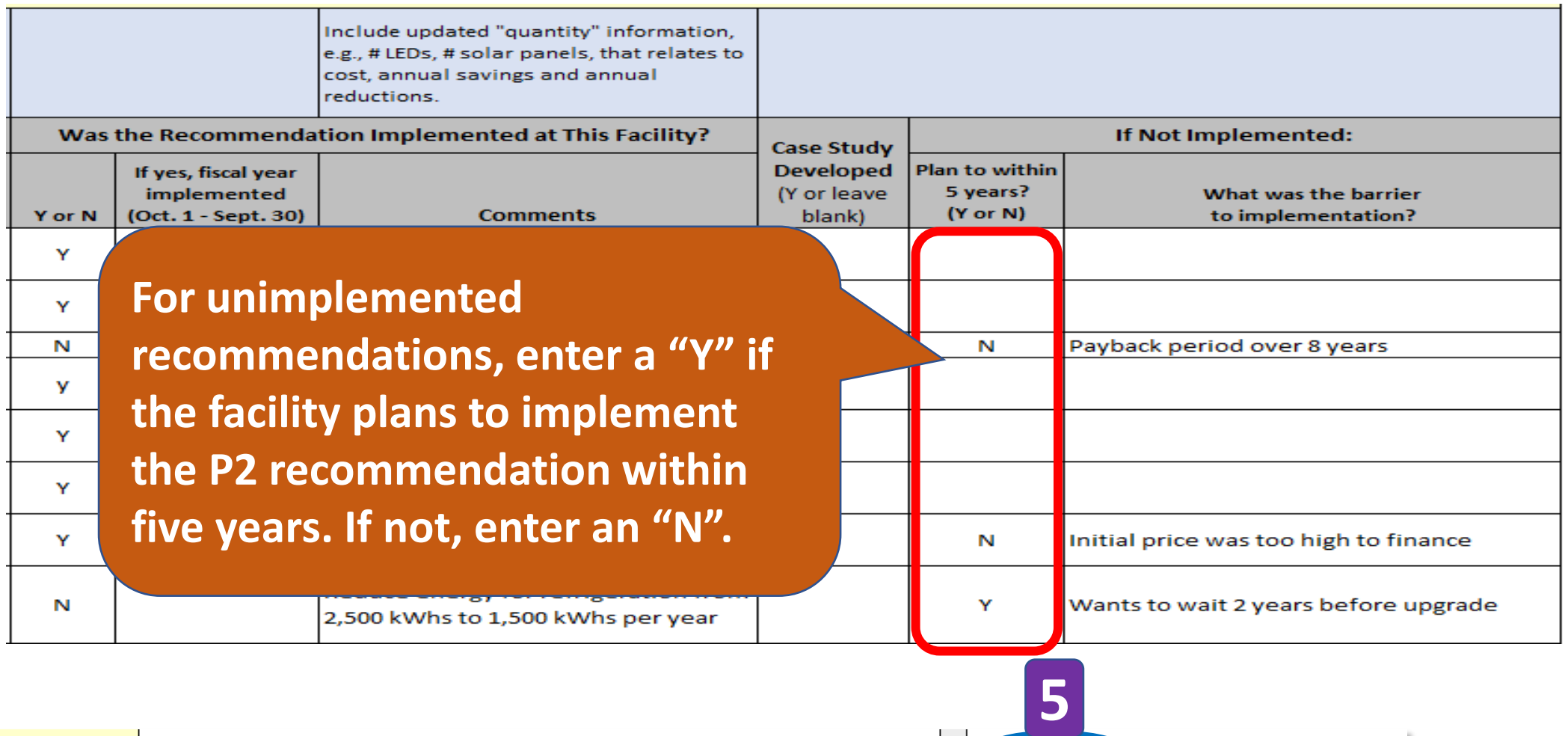

### P2 Actions and Outcomes: **Implementation Info**

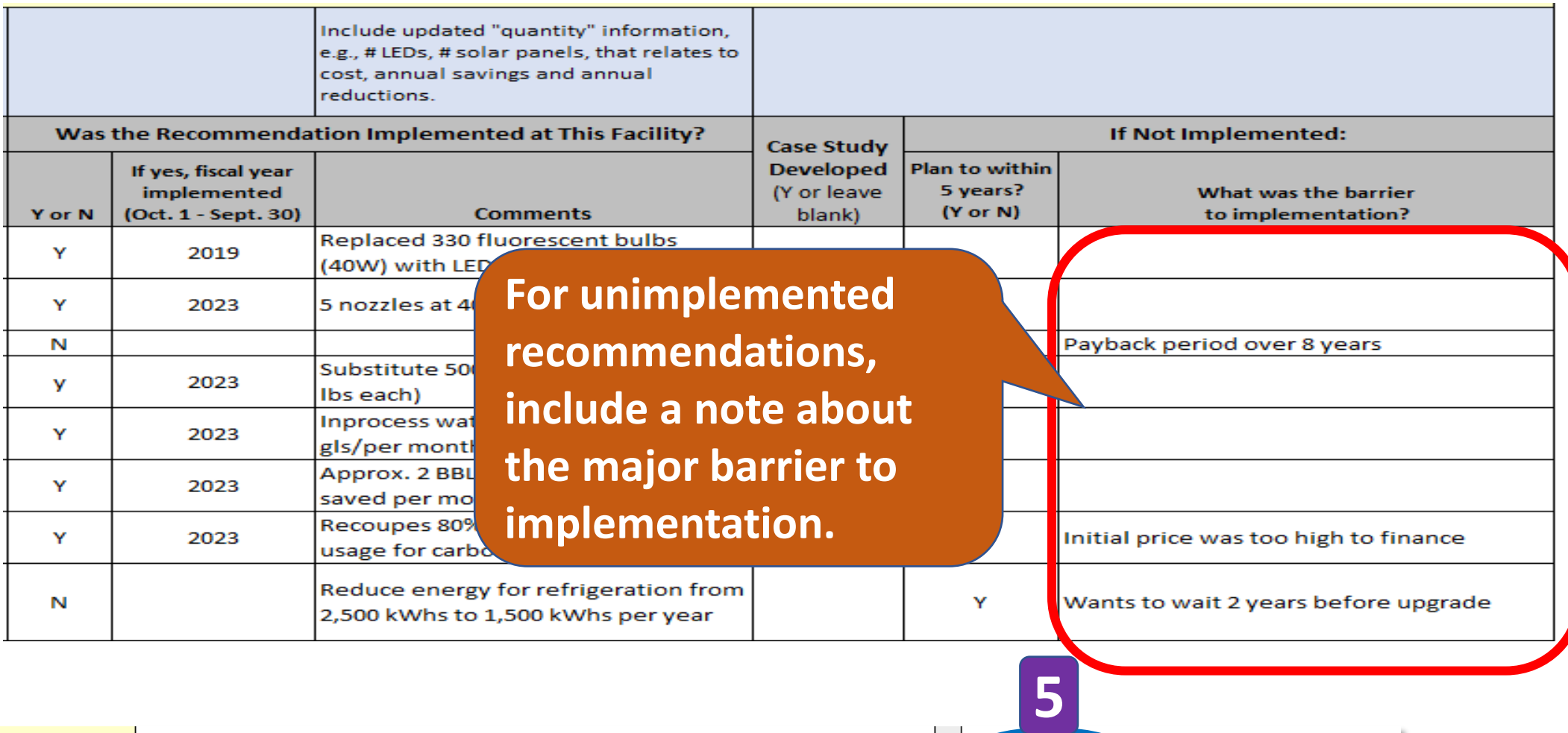

### **Sample List of Barriers to Implementation**

- Cost need more capital funding
- Other priorities
- Too long a payback time right now
- Have to make a process change first before implementing this recommendation
- Waiting for approval
- Need someone to do it, looking for interns
- Still investigating
- Waiting to test with demo before purchase
- Requires further analysis. May get intern
- Taking the time to discuss with new chemical supplier

### **Results by Fiscal Year**

**Reminder: To ensure that the spreadsheet sums results from completed recommendations, complete these fields on each Facility tab:**

**1) Date of Follow-up**

TOT

 $\frac{101}{101}$   $\frac{101}{101}$   $\frac{101}{101}$ 

- **2) "Y" if recommendation was implemented**
- **3) Fiscal Year implemented**

**The Annual Reductions from each Facility worksheet are added and displayed in Tab 3: Aggregated Results**

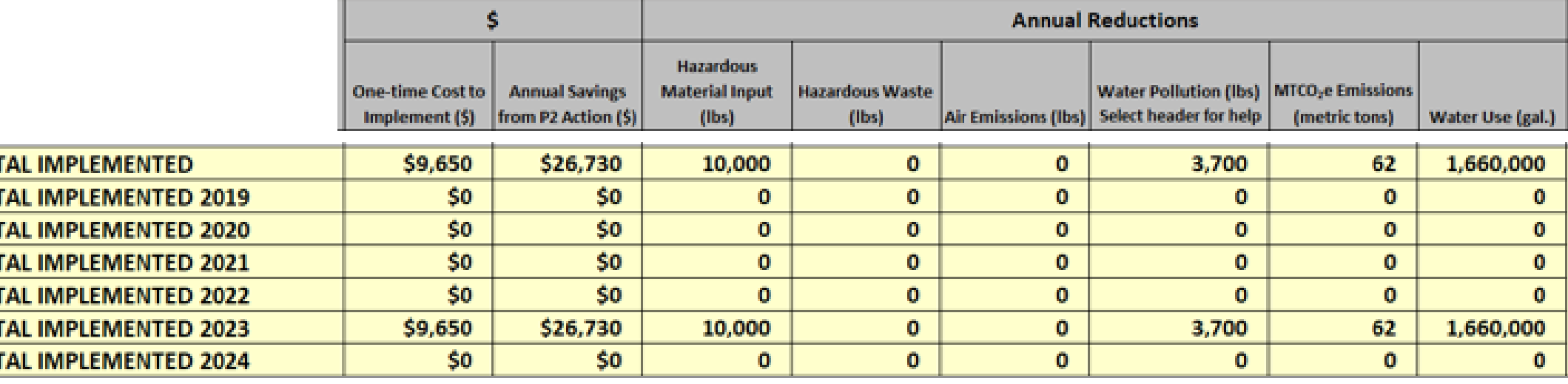

**5**

- **E** Template 1 (xlsx) (472.79 KB, 2022) may be used for reporting on grant projects where P2 ٠ technical assistance is provided directly to a specific business facility.
- Template 2 (xlsx) (432.98 KB, 2022) is for reporting on grant projects that involve green certification or leadership programs or for a grant project that broadly provides P2 technical assistance to multiple facilities at the same time, such as a training, outreach, or roundtable project.

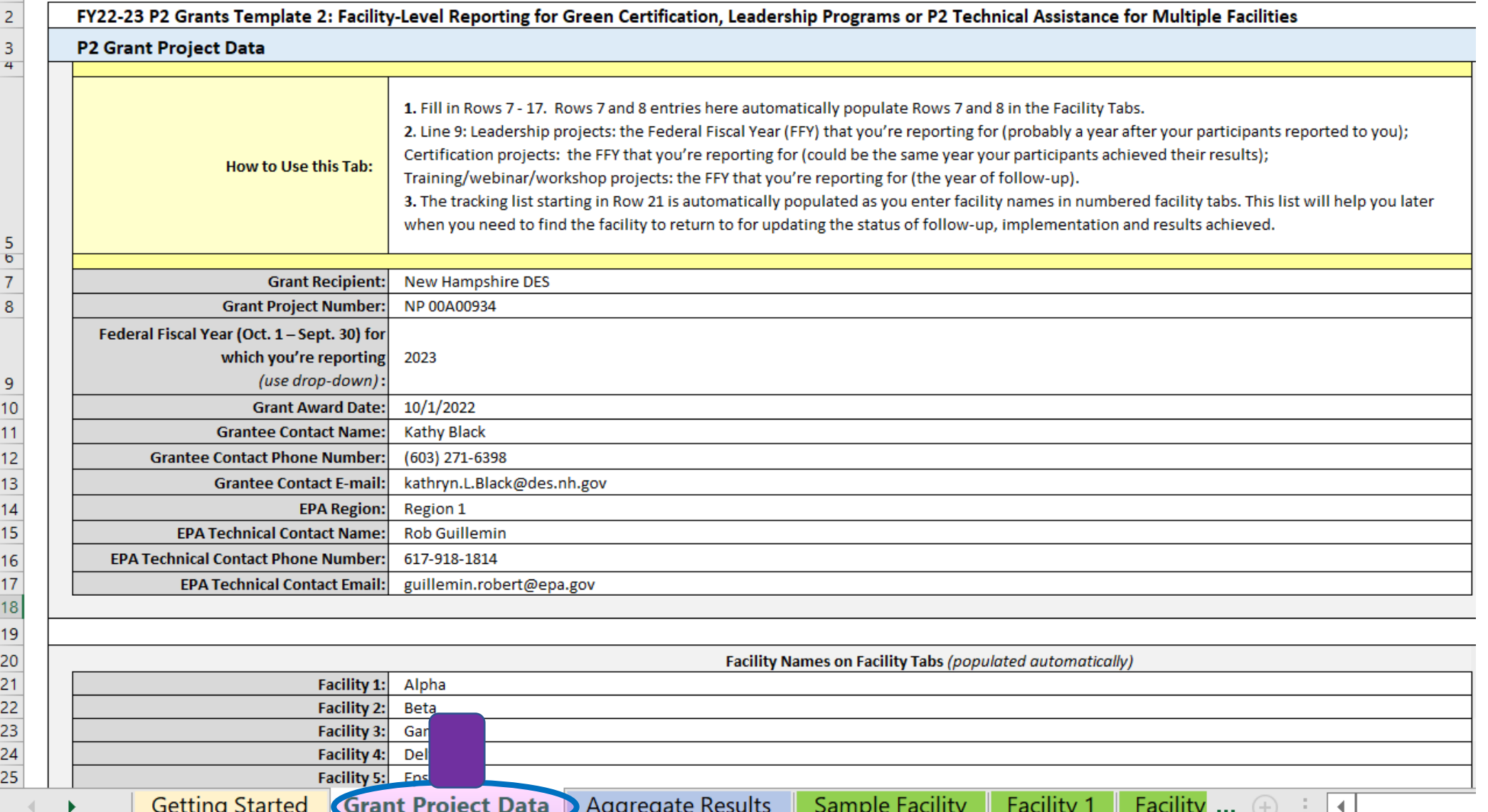

#### **Differences found in Template 2**

2 FY22-23 P2 Grants Template 2: Facility-Level Reporting for Green Certification, Leadership Programs or P2 Technical Assistance for Multiple Facilities  $\overline{3}$ **P2 Grant Project Data**  $\overline{4}$ 1. Fill in Rows 7 - 17. Rows 7 and 8 entries here a **Federal Fiscal Year for which**  2. Line 9: Leadership projects: the Federal Fisca Certification projects: the FFY that you're repo **How to Use this Tab:** Training/webinar/workshop projects: the FFY 3. The tracking list starting in Row 21 is aut **you're reporting** when you need to find the facility to re 5  $\sigma$  $\overline{7}$ **Leadership projects:** The Federal Fiscal Year **Grant Recipient:** New Hampshire DES 8 NP 00A00934 **Grant Project Number:** Federal Fiscal Year (Oct. 1 - Sept. 30) for (FFY) that you're reporting for (probably a year which you're reporting 2023 (use drop-down): 9 after your participants reported to you).  $10$ Grant Award Date: 10/1/2022  $11$ **Grantee Contact Name: Kathy Black Certification projects**: The FFY that you're  $12$ (603) 271-6398 **Grantee Contact Phone Number:**  $13$ **Grantee Contact E-mail:** kathryn.L.Black@des.nh.gov reporting for (could be the same year your  $14$ **EPA Region:** Region 1 15 **EPA Technical Contact Name: Rob Guillemin** participants achieved their results). 16 **EPA Technical Contact Phone Number:** 617-918-1814  $17$ **EPA Technical Contact Email:** guillemin.robert@epa.gov  $18$ **Training/webinar/workshop projects:** The FFY 19 20 that you're reporting for (the year of follow-up). $21$ Facility 1: Alpha 22 **Facility 2:** Beta 23 **2** Facility 3:  $24$ **Facility 4:** 25 **Getting Started Grant Project Data** Aggregate Results Facility ...  $\oplus$ Sample Facility **Facility** 

# Tab 3. "Aggregate Results" Differences found in Template 2

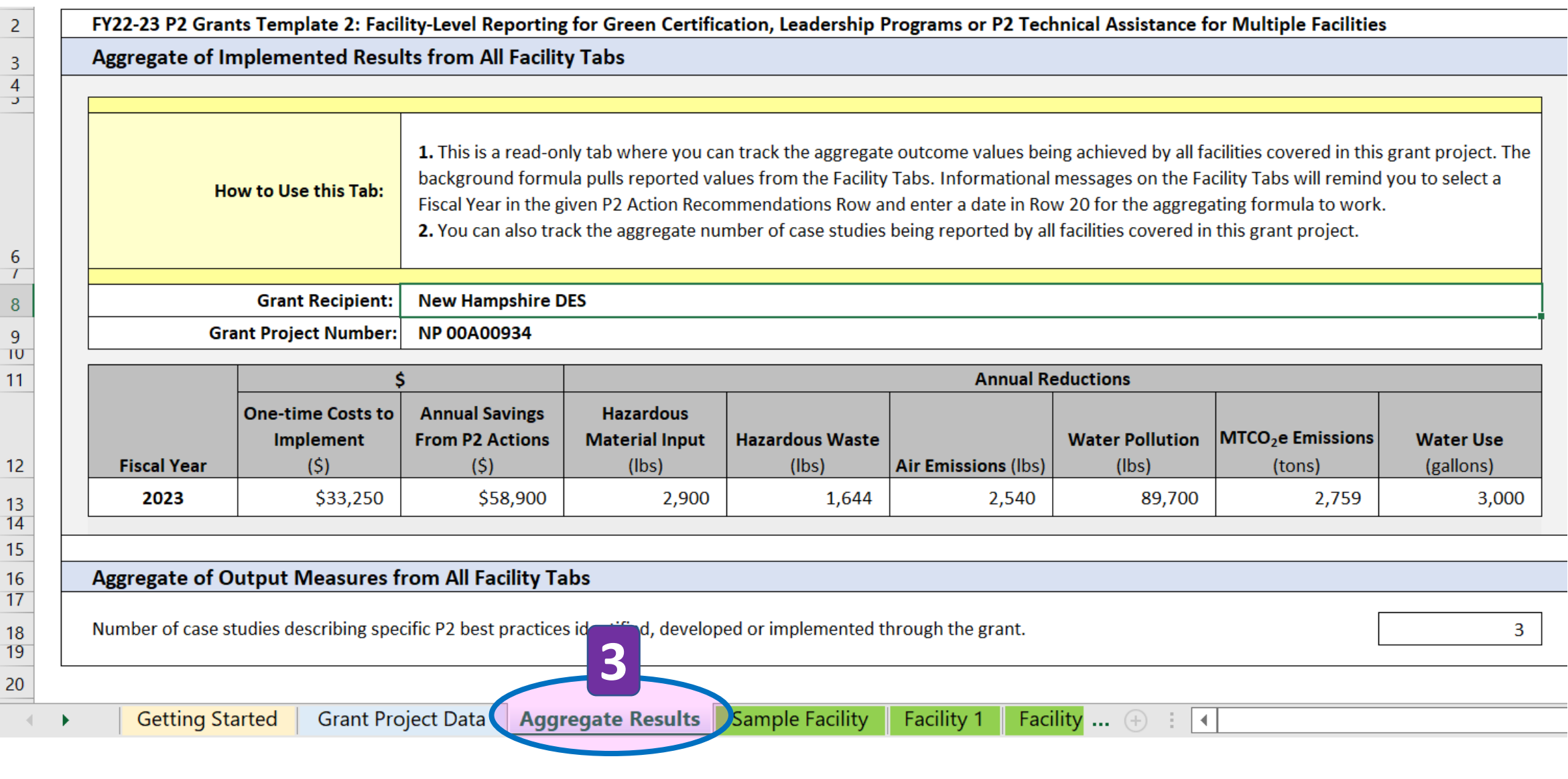

# Tab 3. "Aggregate Results" Differences found in Template 2

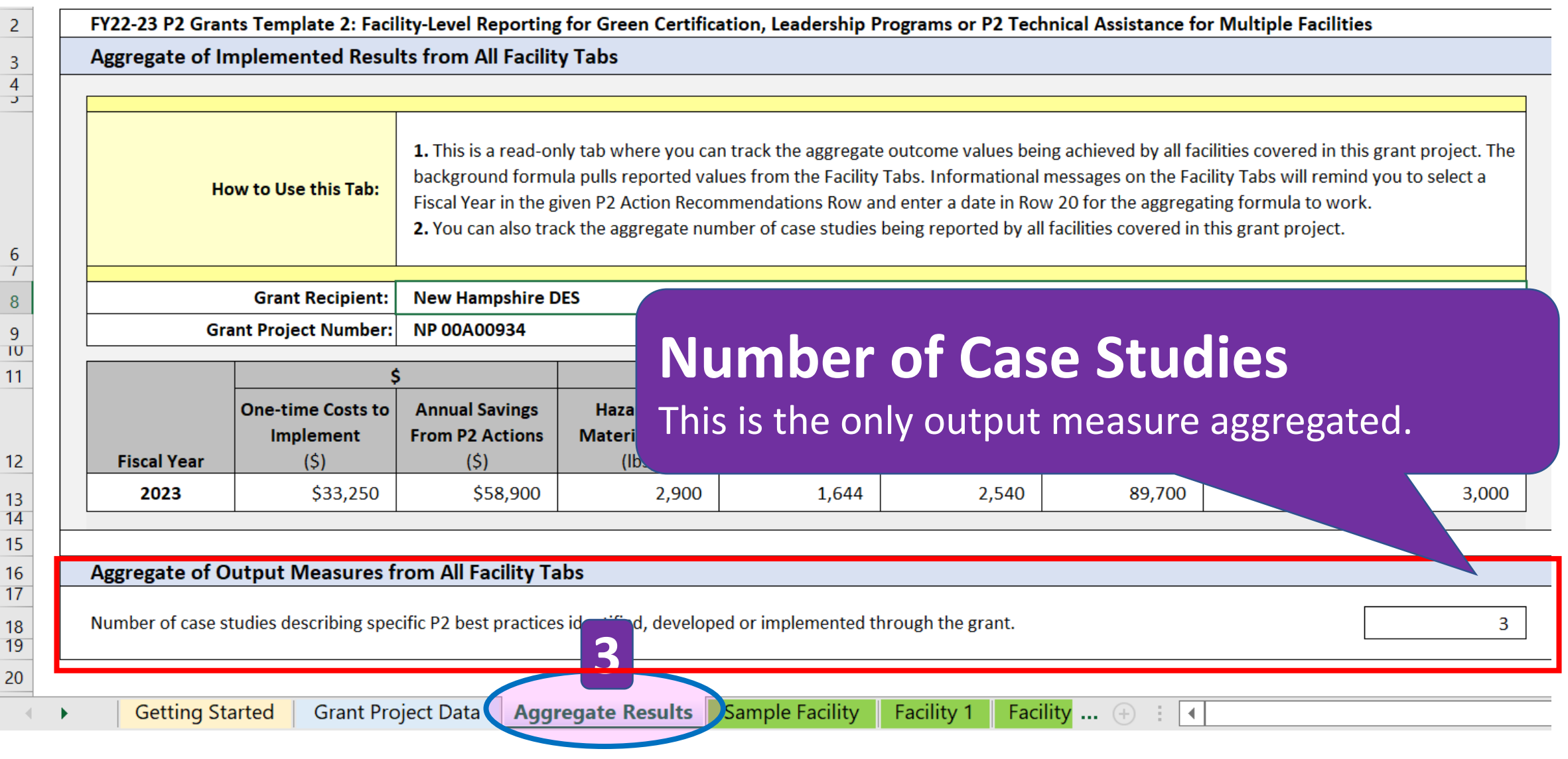

### **Tab 5. "Facility 1" Worksheet Differences found in Template 2**

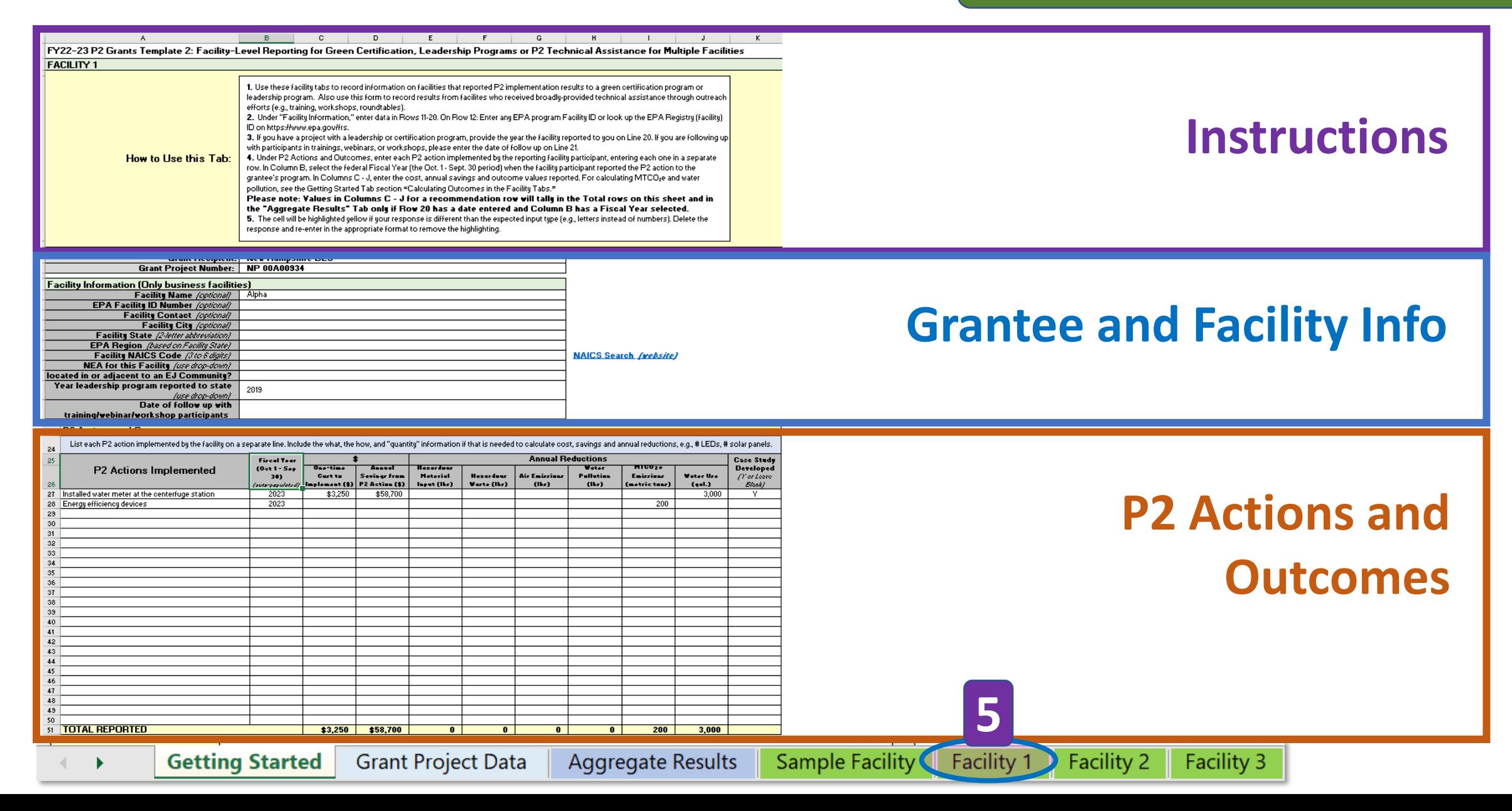

### **Tab 5. "Facility 1" Worksheet Differences found in Template 2**

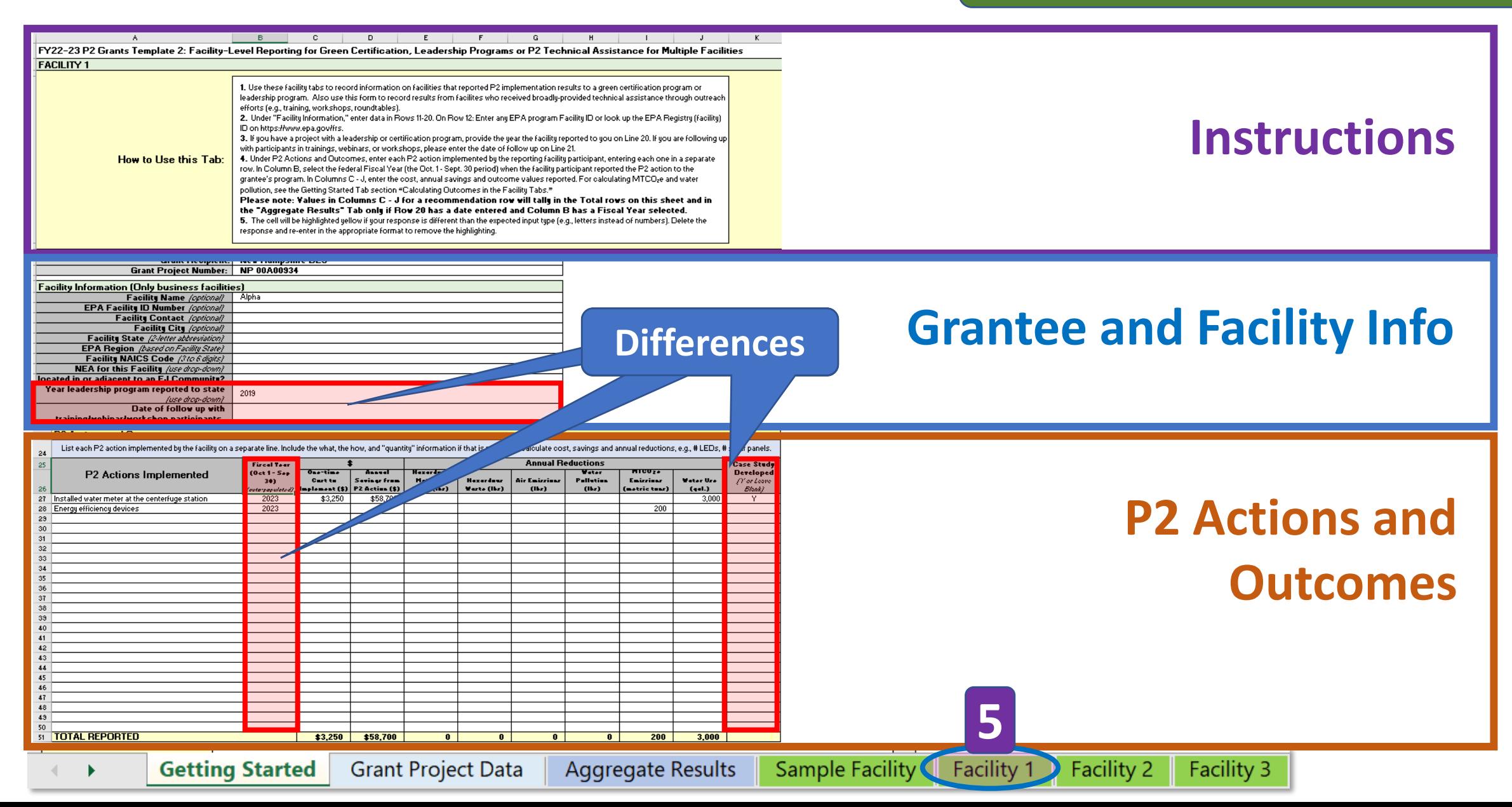

# Tab 5. "Facility 1" **Differences found in Template 2**

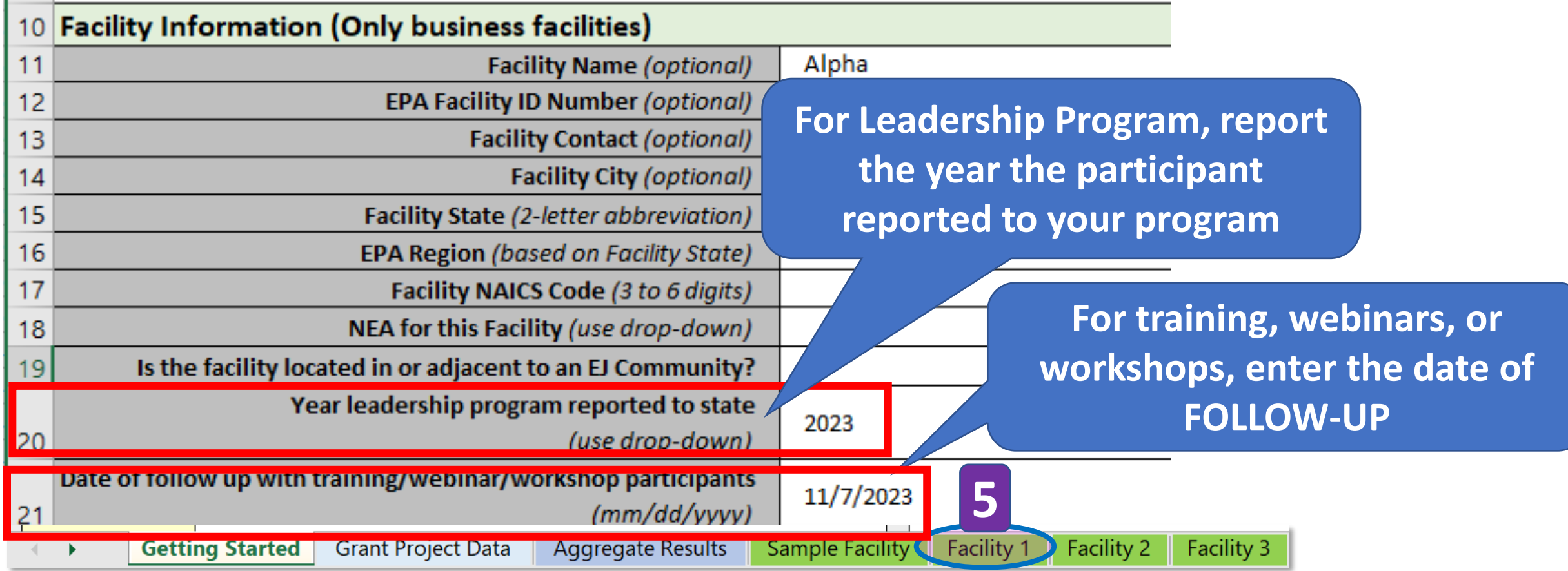

# Tab 5. "Facility 1" **Differences found in Template 2**

**P2 Actions and Outcomes** Note that Template 2 does not include the **information about recommendations and implementation found in Template 1.** 

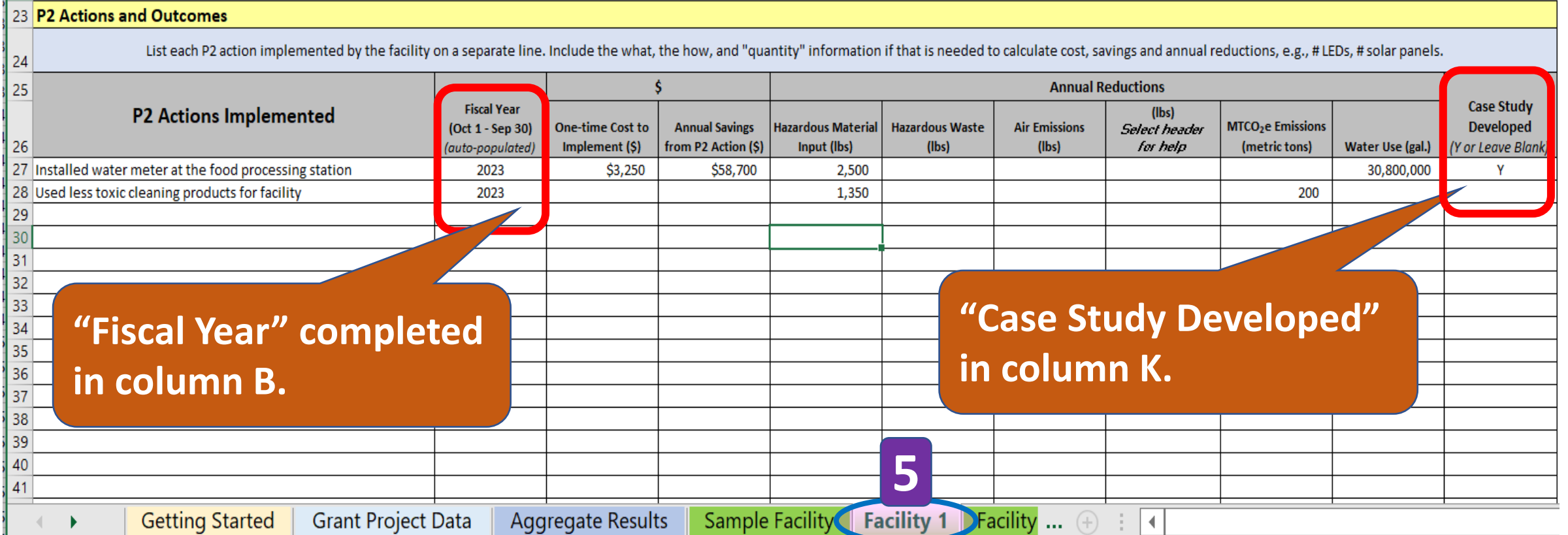

### **Sample File Name: Narrative Report (Word file)**

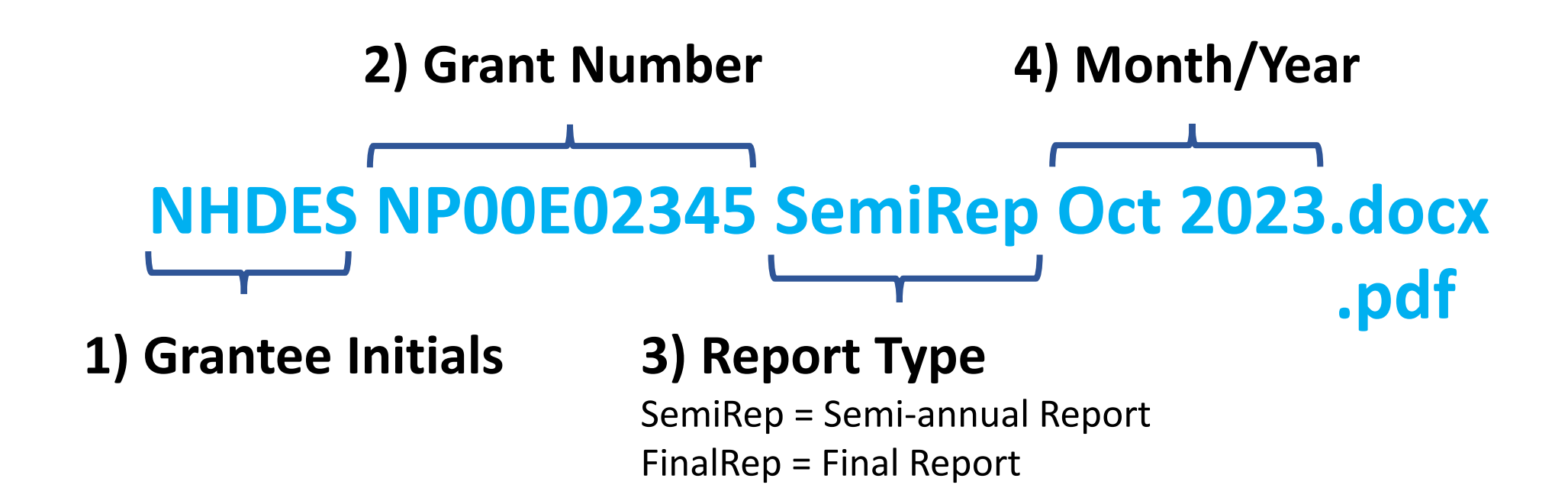

### **Sample File Name: Reporting Template (Excel file)**

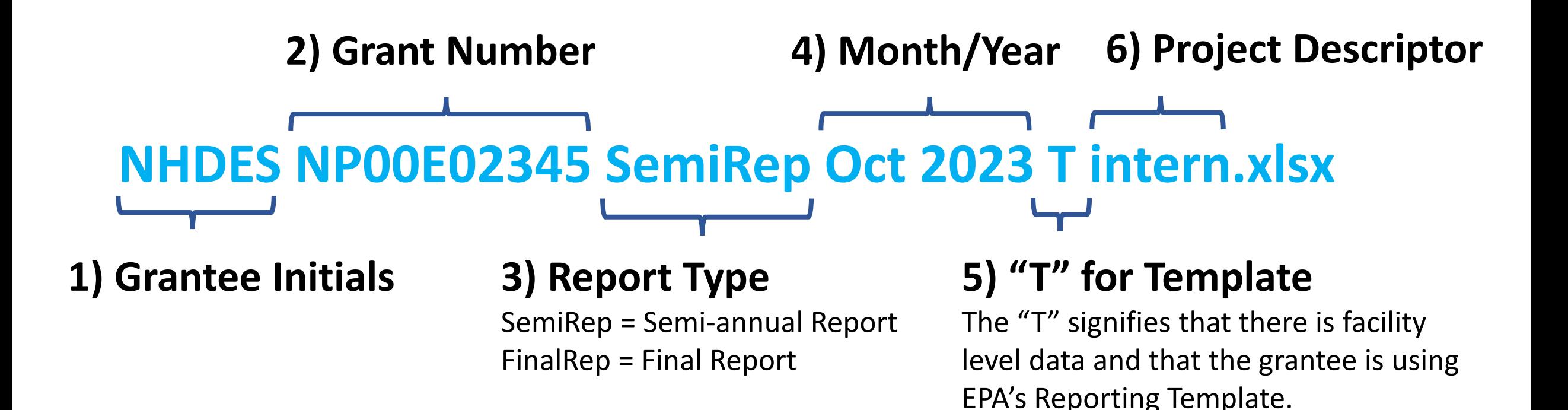

# Questions?

Rob Guillemin [guillemin.robert@epa.gov](mailto:guillemin.robert@epa.gov)

Kathy Davey [Davey.kathy@epa.gov](mailto:Davey.kathy@epa.gov)

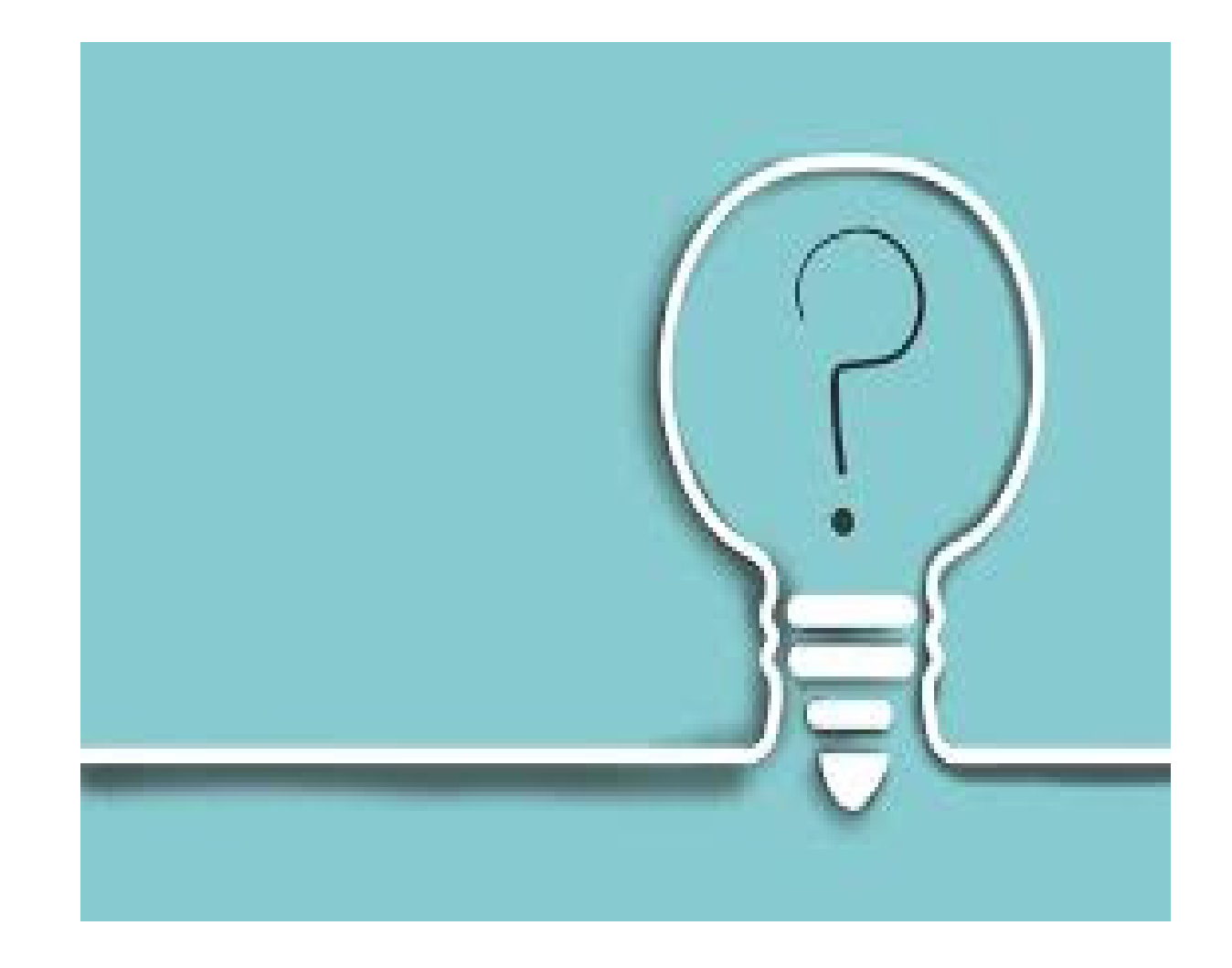